# Escola Universitària Politècnica de Mataró

Centre adscrit a:

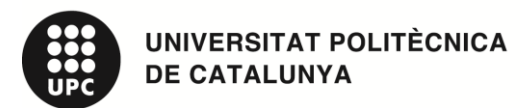

# **Enginyeria Tècnica d'Informàtica de Gestió**

**Banc del Temps**

**Memòria**

**LLUÍS MARFANY MAZAIRA**

**PONENT: ALFONS PALACIOS GONZÁLEZ** 

PRIMAVERA 2011

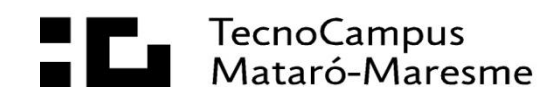

# **Agraïments**

Al Josep i la Núria, per pensar en mi quan van saber l"idea del projecte.

A l"Alfons, per tenir paciència amb la meva redacció i orientar-me per resoldre dubtes.

### **Resum**

El projecte consisteix en la creació d"un Banc del Temps i una pàgina web per a la difusió d"informació de l"associació "Consell Sènior" de Premià de Mar. Aquest Banc del Temps està constituït per usuaris que volen intercanviar hores del seu temps per a donar i rebre serveis. El TFC proposa un programari per administrar totes les activitats del banc del temps, tant per part dels seus usuaris directament, com dels administradors del Consell Sènior. Tant el Banc del Temps com la pàgina web el seu allotjament final és a un servidor remot penjat d"Internet.

### **Resumen**

El proyecto consiste en la creación de un Banco del Tiempo y una página web para la difusión de información de la asociación "Consell Sènior" de Premià de Mar. Este Banco del Tiempo consta de usuarios que quieren intercambiar horas de su tiempo para dar i recibir servicios. El TFC propone un programa para administrar todas las actividades del Banco del Tiempo, tanto para sus usuarios como para los administradores del "Consell Sènior". El alojamiento final del Banco de Tiempo y la página web es un servidor en Internet.

### **Abstract**

The project is about creating a Time Bank and a website to disseminate information from the association of "Consell Sènior" in Premià de Mar. This Time Bank works on the basis that users can exchange their time for other services offered by other users of the Time Bank. TFC offers a program for managing all activities of the Time Bank, both for its users as well as the "Consell Sènior" administrators. The Time Bank and website is hosted by an internet server.

# Índex.

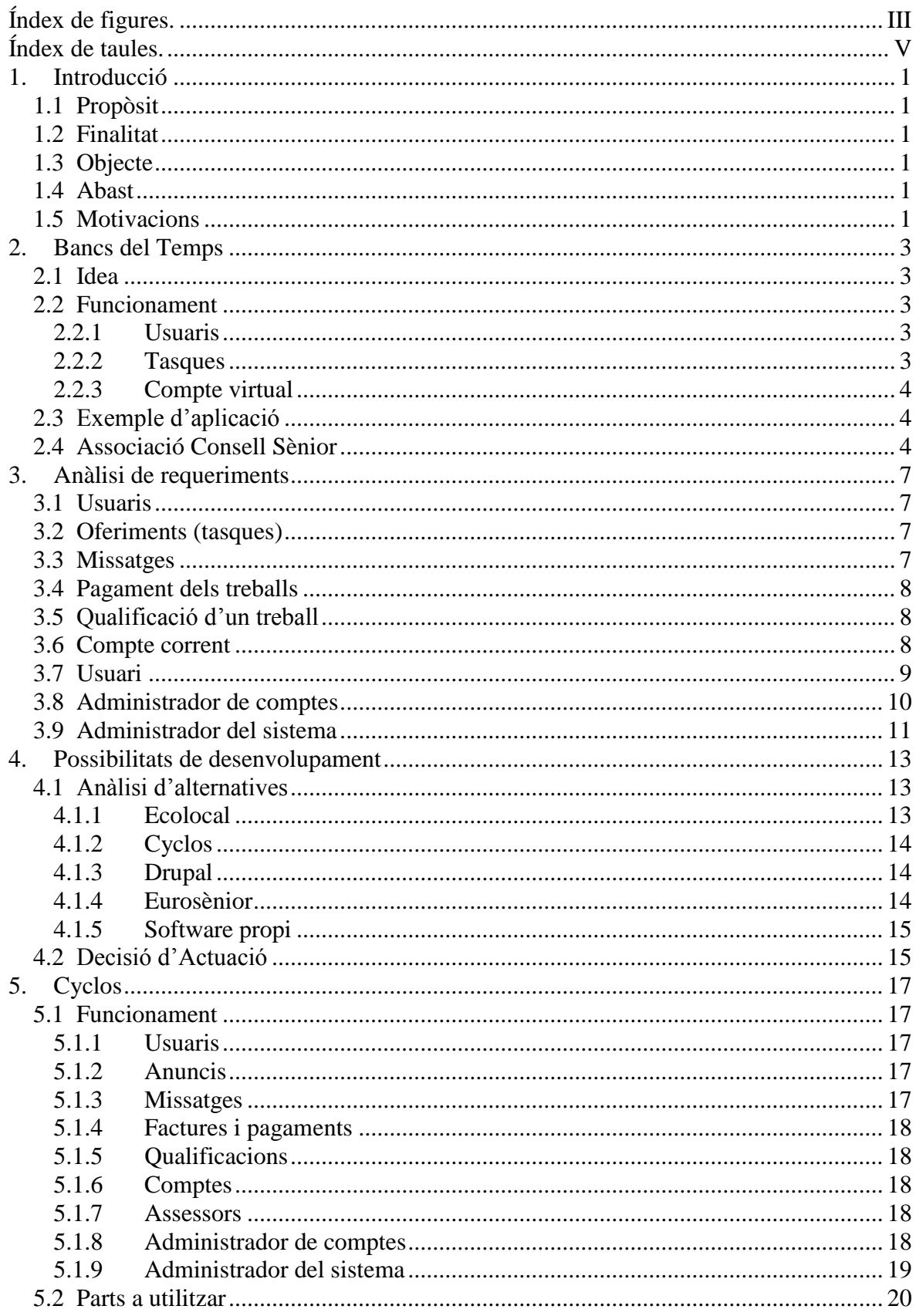

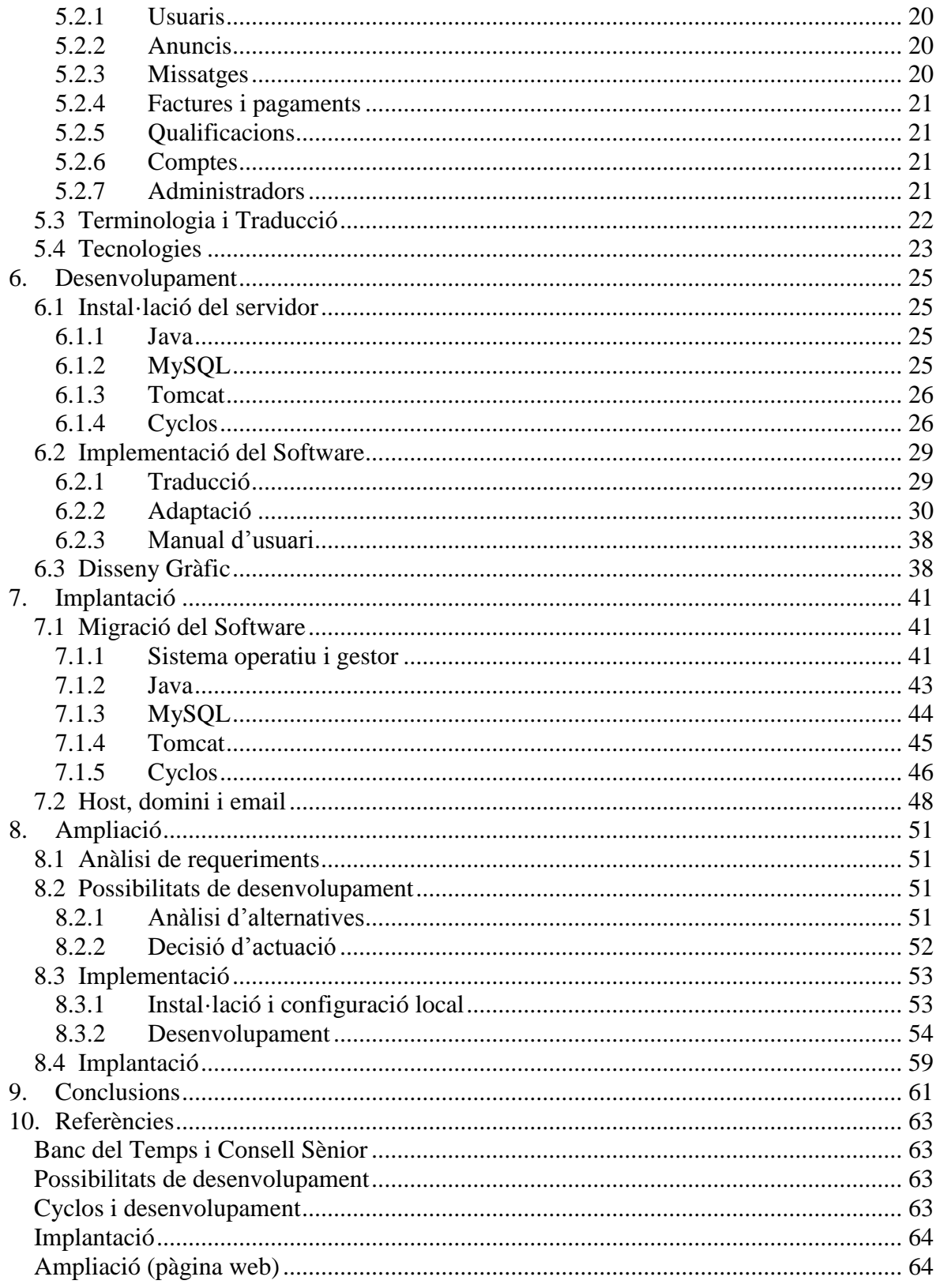

# <span id="page-8-0"></span>**Índex de figures.**

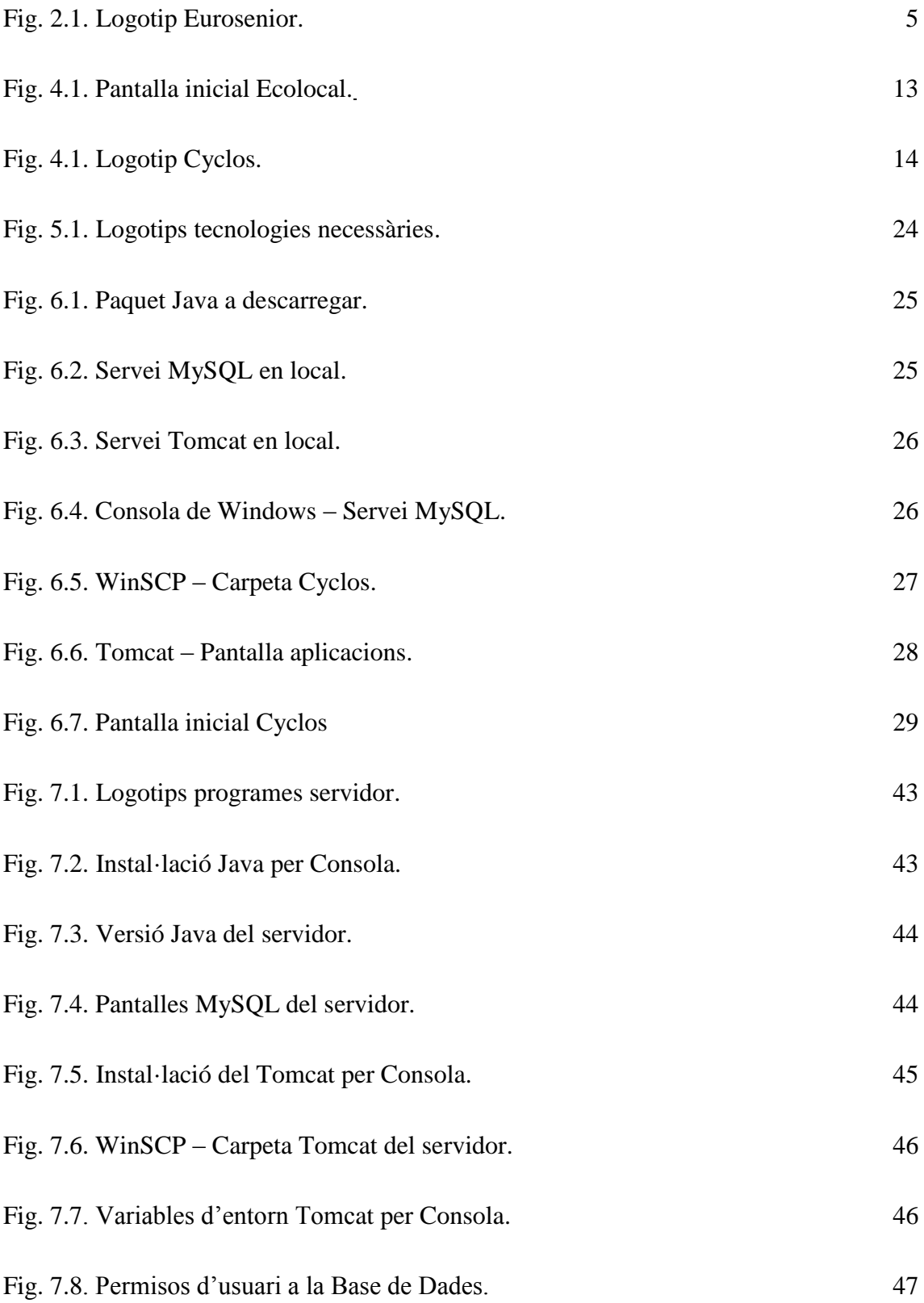

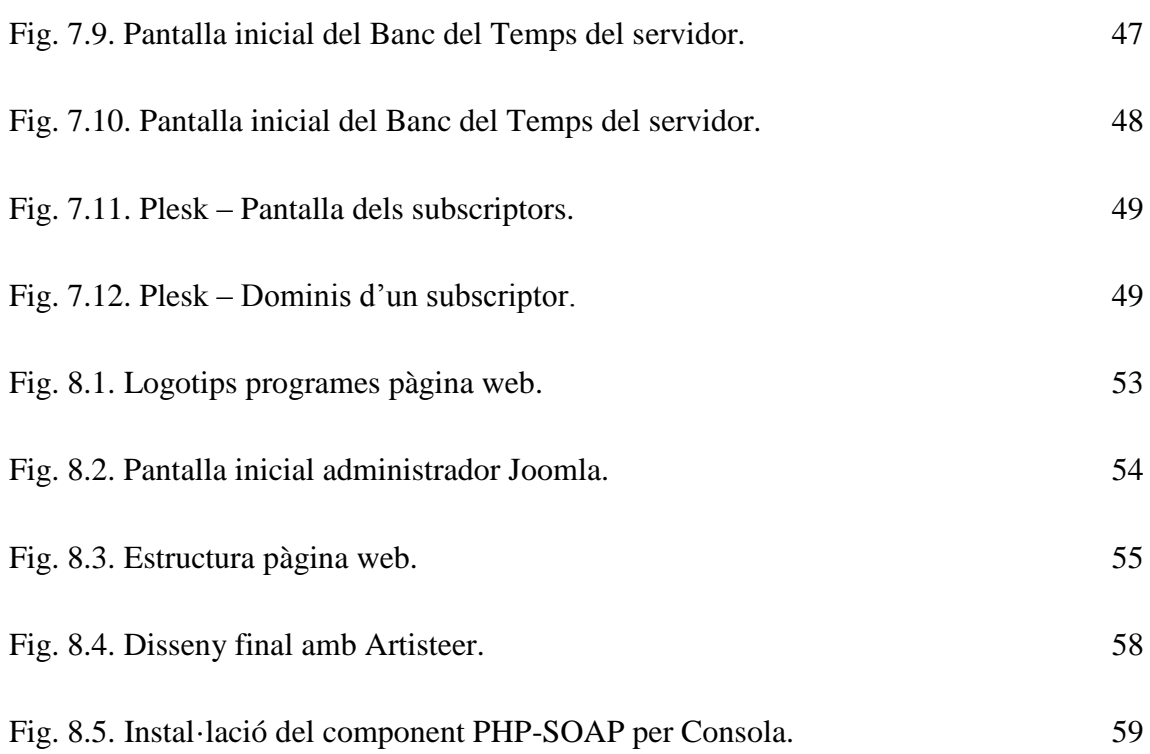

# <span id="page-10-0"></span>**Índex de taules.**

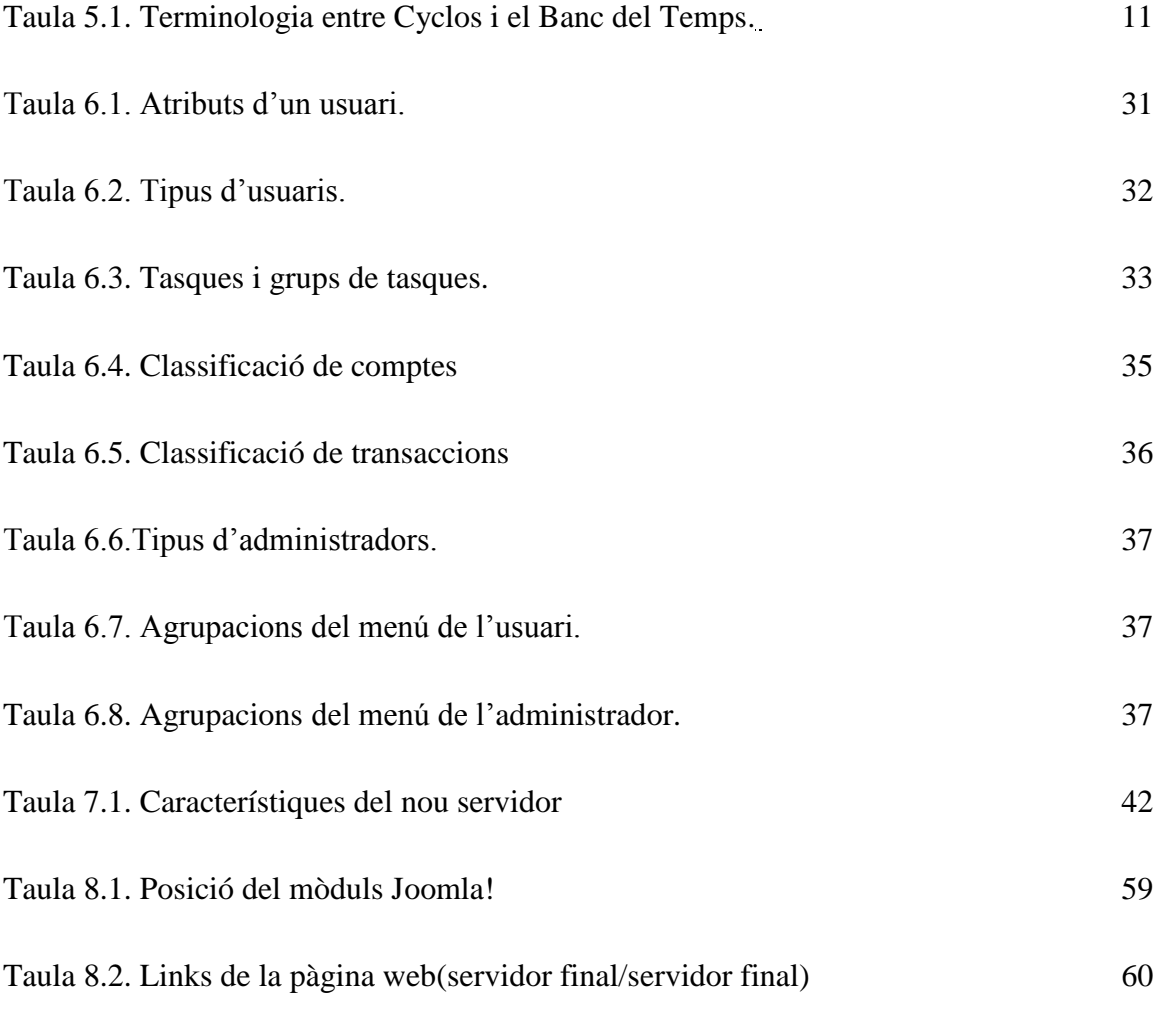

# <span id="page-12-0"></span>**1. Introducció**

# <span id="page-12-1"></span>**1.1 Propòsit**

Desenvolupar un Banc del Temps per l"associació Consell Sènior de Premià de Mar. A part de crear el Banc del Temps, també es desenvoluparà una pàgina web amb informació sobre els Bancs del Temps i l"associació Consell Sènior de Premià de Mar.

# <span id="page-12-2"></span>**1.2 Finalitat**

Millorar el dia a dia de la gent d"una zona (en aquest cas, Premià de Mar i voltants) mitjançant l"intercanvi de temps entre els futurs receptors del projecte. Un Banc del Temps és una eina per facilitar la trobada i ajuda entre les persones.

# <span id="page-12-3"></span>**1.3 Objecte**

Creació d'un banc del temps i la creació d'una pàgina web.

# <span id="page-12-4"></span>**1.4 Abast**

Tant per el banc del temps com pel pàgina web, s"ha desenvolupat i estudiat els mateixos punts o àrees:

- Anàlisi de requeriments del software.
- Decisió d'actuació a partir d'un anàlisi d'alternatives per desenvolupar el software.
- Creació del software.
- Instal·lació a un servidor remot d"Internet.

# <span id="page-12-5"></span>**1.5 Motivacions**

He decidit efectuar aquest projecte ja que personalment m"interessava. Aquest projecte m"interessa per els següents motius:

- **Caire associatiu:** crear un projecte final de carrera que ajuda a la societat des de la vesant associativa. A dia d"avui treballo amb varies associacions, on en totes elles,

es busca la relació entre les persones, fomentant l"esperit crític, la solidaritat, l"aprenentatge i la vida col·lectiva.

- **Simpatia amb l'associació:** l"associació per a qui va destinat el projecte, és una associació que molts dels seus objectius són compartits amb l"autor del projecte.
- **Projecte real:** hi ha molts tipus de projectes finals, alguns dels quals són amb una implantació real. Soc partidari que per aprendre i comprovar que es saben fer les coses com toca, una molt bona manera és tractant amb un problema real (no inventat amb l"objectiu d"ensenyar). Poder desenvolupar un projecte final de carrera real és una gran motivació.

# <span id="page-14-0"></span>**2. Bancs del Temps**

### <span id="page-14-1"></span>**2.1 Idea**

Un Banc del temps és un banc on la moneda d"intercanvi són hores de temps. En un Banc del temps, l"únic factor a l"hora de valorar una feina és el temps dedicat en aquesta, sense tenir en compte d"altres factors com la dificultat, l"esforç o el coneixement que s"ha de tenir per poder efectuar la tasca.

A part de l"ajuda física que proporciona el servei, també és important el benefici psicològic que aporta participar com a emissor o receptor en un servei.

# <span id="page-14-2"></span>**2.2 Funcionament**

La base i peculiaritat d'un banc del temps és que la moneda d'intercanvi són hores de treball realitzat. La idea consisteix en què els usuaris del banc facin transferències entre ells a partir de treballs realitzats.

L"activitat d"un Banc de temps, sobretot, recau en el numero de gent que hi participa. Com més gent hi participi en un banc del temps, més moviment d"hores hi haurà entre els usuaris i, per tant, serà un Banc més actiu.

Per gestionar totes aquestes transaccions es pot usar un software que faciliti tota la feina.

Un Banc del temps està format per vàries parts:

### <span id="page-14-3"></span>**2.2.1 Usuaris**

Els usuaris del Banc del temps participen posseint un compte d"usuari. Sempre que un membre vulgui participar en el banc del temps, usa el seu usuari. Un usuari pot comunicarse amb els altres usuaris de l"aplicació per efectuar o rebre treballs.

### <span id="page-14-4"></span>**2.2.2 Tasques**

Els usuaris poden anunciar tasques que poden fer a d"altes usuaris. Una tasca pertany a un tipus de tasca. En el moment que un usuari vulgui rebre algun servei relacionat amb la tasca d"un altre usuari, es posarien en contacte a través del banc del temps i arribarien a un acord per efectuar el servei i cobrar les hores corresponents.

#### <span id="page-15-0"></span>**2.2.3 Compte virtual**

El compte virtual és el compte associat a cadascun dels membres. La funció d"aquest compte és portar un control del crèdit (hores de temps) del membre. Quan s"efectua una feina, el receptor d"aquesta efectua un ingrés al compte virtual de l"emissor pel valor de les hores treballades.

### <span id="page-15-1"></span>**2.3 Exemple d'aplicació**

Avui en dia hi han varis bancs del temps funcionant. Normalment aquests bancs del temps estan creats sobre una base Web per aconseguir una homogeneïtat entre qualsevol tipus d"ordinador que interaccioni amb ell. Hi ha bancs que estan connectats a la xarxa per mitjà d"un servidor a Internet, i d"altres que funcionen en un servidor local. Alguns exemples de Bancs del temps que actualment estan en funcionament són:

- Logroño [\(http://www.bdtlogrono.org/\)](about:blank)
- San Javier [\(http://bancodeltiempo.sanjavier.es/\)](about:blank)
- Mataró [\(http://www.fundaciohospital.org/bancdeltempsmataro/\)](http://www.fundaciohospital.org/bancdeltempsmataro/)

### <span id="page-15-2"></span>**2.4 Associació Consell Sènior**

El Consell Sènior és una associació de Premià de Mar. Josep Aracil, president i fundador de l"associació, és el principal actor d"aquesta societat, fent un treball diari per apropar els associats a la societat. Actualment tenen més de 2.000 associats (dels 6.000 possibles al poble).

Els seus objectius principals són:

- Tenir un pes important a la societat del segle XXI i passar-ho bé sent útils i necessaris.
- Ajudar a deixar un món millor a les properes generacions, sent un projecte intergeneracional que promogui canvis socials.
- Potenciar el creixement personal i mantenir l"esperit jove.

L"associació té contacte amb vàries associacions de tots tipus i l"ajuntament de la mateixa vila. També tenen contacte amb associacions de la tercera edat d"altres poblacions.

El Consell sènior ha creat una projecte a nivell europeu anomenat "Eurosenior". Aquest projecte té com a objectiu difondre els objectius del Consell sènior a tot Europa, tot fent consells sèniors a cada poble. La seva proposta és utilitzar el vot de la gent sènior d"una manera crítica i conscient.

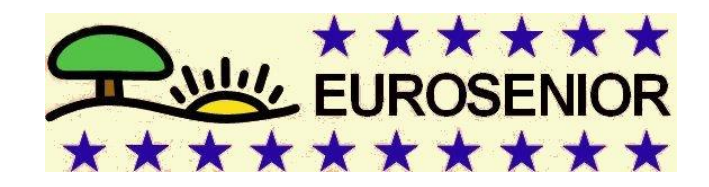

Fig. 2.1. Logotip Eurosenior

# <span id="page-18-0"></span>**3. Anàlisi de requeriments**

Per redactar els requeriments del projecte, s"ha dividit en categories separades a partir de les diverses parts del software:

### <span id="page-18-1"></span>**3.1 Usuaris**

Un usuari té les seves dades personals. Aquestes dades són nom, cognom, data de naixement, telèfon, adreça de correu, direcció postal, població. Un usuari interacciona amb l"aplicació amb un compte de membre. Un membre pot oferir tasques a realitzar.

### <span id="page-18-2"></span>**3.2 Oferiments (tasques)**

Un usuari pot tenir fins a 3 oferiments de tasques diferents. Aquests oferiments són predeterminats per l"aplicació dins d"unes categories generals. Un oferiment ha de tenir una descripció, que és on l"usuari podrà indicar la franja del dia en que pot oferir el servei o possibles llocs de trobada. Els oferiments es poden classificar en dos tipus a partir dels participants que són involucrats:

- Oferiment individual: un usuari ofereix una feina a un altre. Un bon exemple per exemple és cuidar el jardí o cosir una peça de roba. Una relació "1 a 1".
- Oferiment col·lectiu: un usuari ofereix una feina a molts. Un bon exemple seria organitzar una excursió o donar classes col·lectives d"alguna matèria. Una relació "1 a molts".

Els usuaris poden buscar oferiments a partir de la navegació entre les categories. A l"hora de crear un oferiment, l"usuari s"ha de posar en contacte amb un administrador de comptes per tenir-ne l"aprovació i crear l"oferiment. En el cas de voler canviar el tipus d"oferiment o esborrar-lo, també serà necessari contactar amb un administrador de comptes.

### <span id="page-18-3"></span>**3.3 Missatges**

Entre dos usuaris del sistema poden enviar-se missatges. Un missatge està composat per un assumpte, l"usuari emissor i el receptor, i un text explicatiu. Un usuari pot enviar un missatge a un altre sempre que vulgui, encara que normalment es fan servir per demanar informació i definir la realització d"una tasca. També hi hauran missatges enviats des dels administradors a un o varis usuaris. Els administradors del sistema tenen la possibilitat d"enviar missatges a un o varis usuaris

### <span id="page-19-0"></span>**3.4 Pagament dels treballs**

Un cop executat el treball, l"usuari que l"hagi fet emet un pagament a tots els receptors del treball. El receptor ha d"acceptar el pagament de les hores i, seguidament, pot valorar el treball.

El màxim que es pot cobrar/pagar per un treball rebut/efectuat és de 3 hores de temps. En el cas de que un treball hagi estat de més de tres hores, l"emissor haurà treballat més hores de forma altruista.

En tota acció, tant els receptors com l"emissor guanyen o perden hores. En el cas d"un treball realitzat a més d"un receptor, l"usuari emissor només ha de rebre les hores que ha treballat. Totes les altres hores que es treuen als receptors del treball van a a parar a un compte dels administradors. Un exemple seria si una persona ha efectuat classes a un grup de cinc persones durant dues hores; l"emissor guanyaria dues hores de temps (i no el total de deu hores pagades pels receptors). Les vuit hores restants van a parar a al compte dels administradors.

### <span id="page-19-1"></span>**3.5 Qualificació d'un treball**

Cada cop que s"efectua un treball els receptors tenen l"oportunitat de qualificar el servei rebut. Aquesta qualificació afecta directament a la valoració del membre emissor del treball. Durant una qualificació s"avalua la qualificació del servei rebut. Per valorar un treball s"indica la satisfacció a partir d"una escala de valors pre-establerts. Un usuari pot veure les qualificacions que ha rebut i també les que ha donat, però només la mitjana d"aquestes, i no cadascuna de les valoracions. Aquesta limitació és per que no es vol que els usuaris puguin saber directament la qualificació d"un usuari en concret per una feina en contret feta.

### <span id="page-19-2"></span>**3.6 Compte corrent**

Tots els moviments d"hores queden enregistrats. Quan un usuari es registra per primer cop es crea un compte amb deu hores de marge (pot rebre deu hores de treball sense que ell no en faci cap). Els límits que el compte pot tenir és de vint hores positives (donades sense rebre res a canvi) i deu hores negatives (les deu hores de marge).

Un cop definides totes les parts importants del projecte s"han de determinar tots els tipus d"usuaris, les tasques a realitzar i llurs privilegis. Una mateixa persona no pot formar part de dos comptes d"usuaris diferents.

### <span id="page-20-0"></span>**3.7 Usuari**

Els usuaris són els principals actors del banc del temps. Es poden diferenciar depenent de la naturalesa del usuari. Hi han dos tipus d"usuaris:

- Usuaris online: són els usuaris que interaccionen directament amb el software del Banc del temps. Aquests usuaris tenen contacte directe amb els administradors només per a determinades accions com el registre inicial o la creació o eliminació d"un oferiment.
- Usuaris presencials: són els usuaris que no interaccionen directament amb el software del Banc del temps. Sempre que vulgui fer alguna acció o consulta necessiten de l"ajuda d"un administrador. Aquest tipus de membre tenen uns talonaris per poder enregistrar tots els moviment d"hores on estiguin involucrats.

Aquests dos tipus d"usuaris són els encarregats d"omplir el Banc del temps amb la majoria d"informació que aquest pot contenir. Les tasques que realitzen són:

- Modificar d'oferiments propis: un usuari pot modificar la descripció d'un dels seus oferiments.
- Contactar amb altres usuaris: parlar amb altres usuaris per quedar per realitzar un treball. Aquest contacte pot ser de manera directa, per via telefònica, per correu electrònic o per l"aplicació (només membres online),
- Realitzar feines: els usuaris són els encarregats de efectuar i rebre serveis o tasques.
- Realitzar factures (a altres usuaris): els usuaris poden efectuar factures. Els usuaris online han de efectuar ells mateixos les factures i acceptar els pagaments. Sempre que l"usuari emissor o un dels receptors sigui un usuari presencial, s"ha d"omplir un

taló de l"usuari presencial. Aquest taló degudament omplert (noms d"usuari i noms reals de l"emissor i del receptor, hores treballades i categoria de la tasca o servei).

- Acceptar pagaments (altres usuaris o sistema): un cop s"hagi enviat una factura, l"usuari receptor ha d"acceptar la transferència abans de efectuar-la. Existeix la possibilitat de que un administrador efectuï una factura a un usuari.
- Qualificar un treballs rebut: un cop s"ha acceptat el pagament, l"usuari té la possibilitat de qualificar el treball rebut. En el cas dels membres presencials, s"ha de qualificar amb l"ajuda d"un administrador de comptes.

### <span id="page-21-0"></span>**3.8 Administrador de comptes**

Els administrador de comptes són els supervisors del banc del temps. Les tasques que realitzen són:

- Gestionar oferiments d"un usuari: un administrador de comptes és l"encarregat de crear i esborrar oferiments d"un usuari. Quan es crea una tasca, l"administrador de comptes indica la categoria de la tasca.
- Gestionar grups de tasques: crear i esborrar grups de tasques.
- Realitzar factures a un usuari: igual que un usuari, un administrador pot efectuar una factura a un usuari. Aquesta acció normalment s"utilitza quan hi ha una feina a un grup de persones i una quantitat d"hores que cobra l"emissor de les factures van a parar a el compte del sistema.
- Realitzar pagaments a un usuari: Si un usuari realitza un treball, l"administrador de comptes efectuarà un pagament l"usuari.
- Realitzar factures com a usuari: en el cas de què l"emissor d"una factura (el que ha fet el treball) sigui un usuari presencial, l"administrador de comptes és l"encarregat d"informatitzar el procés.
- Acceptar pagament com a usuari: en el cas de que el receptor d"una factura o pagament sigui un membre presencial, l"administrador de comptes és l"encarregat d"informatitzar el procés.

- Qualificar un treball rebut com a usuari: en el cas que el receptor d'una feina sigui un usuari presencial, un cop acceptat el pagament, l"administrador de comptes és l"encarregat de valorar el treball realitzat a partir de l"opinió del receptor.

## <span id="page-22-0"></span>**3.9 Administrador del sistema**

Els administrador dels sistema són els encarregats d"administrar i mantenir l"aplicació del Banc del temps. Les seves tasques són les mateixes que un administrador de comptes apart de tasques d"administració i configuració de l"aplicació.

# <span id="page-24-0"></span>**4. Possibilitats de desenvolupament**

## <span id="page-24-1"></span>**4.1 Anàlisi d'alternatives**

Hi ha un seguit d"alternatives o opcions a partir de les quals es pot crear el projecte. Al llarg d"aquesta fase del projecte, s"ha de marcar clarament unes dates màximes de cerca i espera de resposta per part de les comunitats creadores del software. Totes les alternatives han estat cercades amb una característica en comú: Software sense drets reservats. L"argument d"aquesta característica és que no era lògic pels valors del projecte pagar per un software ja creat. La gran majoria de programes utilitzats durant el projecte, són gratuïts, L"única excepció és el manteniment del servidor que s"ha de contractar a una empresa externa.

### <span id="page-24-2"></span>**4.1.1 Ecolocal**

Ecolocal és actualment un banc del temps desenvolupat a Sevilla per un estudiant universitari. El projecte està pujat a la comunitat **Savannah**, comunitat caracteritzada per contenir projectes amb llicencia GNU. La tecnologia que utilitza és php i mysql.

El programa permet registrar els usuaris amb varis atributs personals, com el telèfon, email i el nom. Un usuari pot introduir, esborrar i/o modificar anuncis. A partir d"un anunci, els usuaris interessats poden contestar l"anunciant d"una manera semblant a la d"un bloc. Un cop efectuat un servei, els usuaris intercanvien hores entre els seus comptes associats.

Durant tot el procés d"anàlisi, s"ha provat de contactar amb el desenvolupador de la versió, però no s"ha obtingut resposta.

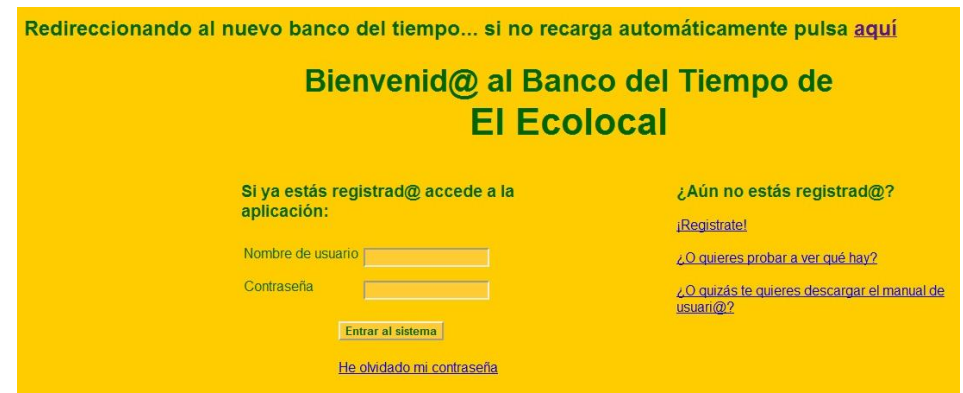

Fig. 4.1. Pantalla presentació EcoLocal.

### <span id="page-25-0"></span>**4.1.2 Cyclos**

El projecte Cyclos és un projecte en constant desenvolupament des de fa tres anys per un equip europeu de programadors i analistes informàtics. El projecte consisteix en un sistema d"intercanvi de divises alternatives, fent que a partir de la seva base, es pugui adaptar una part d"aquest per obtenir un programa personalitzat amb les característiques desitjades. El software està creat amb tecnologia **AMP** (Apache, Mysql, Php).

Aquest programa és un sistema complet de registre d"usuaris, missatgeria interna/externa, comptes associats, pagaments i factures i anuncis. Es un programa multilingüe, encara que no hi ha la versió en català.

Cyclos té una pàgina web espanyola anomenada **bancosdeltiempo.org**, on parlen del software i donen varis exemple de bancs del temps creats a partir d"aquest software. Durant el procés d"anàlisi, s"ha contactat amb el banc del temps de Lugo, on el tècnic informàtic que portava el projecte, ha estat d"acord que en un futur, si s"utilitza Cyclos per crear el banc del temps, en treballar junts per desenvolupar millores conjuntament.

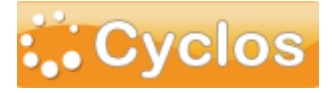

Fig. 4.2. Logotip software Cyclos

#### <span id="page-25-1"></span>**4.1.3 Drupal**

Drupal és un sistema gestor de continguts molt configurable per permet desenvolupar una gran varietat de projecte web. Aquest sistema utilitza PHP i Mysql.

Durant la cerca d"alternatives, s"han trobat indicis al fòrum oficial de Drupal que existeix un mòdul ja desenvolupat en Drupal com a banc del temps. Finalment no s"ha trobar cap versió i ningú que indiqués qui la té o l"ha fet servir.

#### <span id="page-25-2"></span>**4.1.4 Eurosènior**

La pròpia associació té actualment un projecte web, on es pot trobar informació sobre eurosènior i consell sènior. En aquesta web també hi ha un inici de banc del temps, on es pot veure que es va deixar a mitges, ja que l"estructura del programa està desenvolupada, però no funciona correctament. Aquest projecte utilitza PHP i Mysql.

Durant l"anàlisi d"alternatives, s"ha consultat com està creat per dins, i s"ha comprovat que el projecte està en una fase molt primària.

#### <span id="page-26-0"></span>**4.1.5 Software propi**

Una opció per la creació del banc del temps és crear un nou projecte amb la tecnologia que fos necessària. Aquesta aplicació seria creada totalment a mida dels requeriments del projecte. Al ser una eina creada nova, no hi hauria cap comunitat creada ni possibles col·laboracions amb altres bancs del temps.

### <span id="page-26-1"></span>**4.2 Decisió d'Actuació**

Després d"haver analitzat totes les alternatives possibles, l"alternativa elegida és crear el projecte del Banc del Temps a partir del software Cyclos. Les raons són:

- **Adequació dels requeriments:** Al ser un software creat, gran part de la feina d"implementació és limitar Cyclos (amagant i desactivant totes les part que no siguin necessàries per al funcionament del Banc de Temps) i desenvolupar d'una manera semblant a la creada petits complements per als requeriments que el propi programa no contempli. Altres alternatives, els requeriments que compleix el software creat eren molt diferents a la necessàries per el Banc del Temps. Hi havia l'alternativa d'utilitzar el programa actual d'Eurosènior, però haver d'acabar la feina d"una altra persona, sense saber el seu disseny inicial ni els requeriments que volia complir en el seu moment, fa que no sigui viable.
- **Bon disseny:** Cyclos és un programa creat ja fa anys que ha anat implementant noves funcionalitats però conservant el mateix nucli. Aquest fet demostra que el disseny del software és molt bo per facilitar la implantació de noves funcionalitats o la modificació d"aquestes. Altres alternatives comentades són software amb una vida més curta i amb dubtes sobre el bon disseny intern del software (Ecolocal), fet que podria significar una menor flexibilitat del programa.
- **Comunitat d'usuaris:** Dins de les possibilitats d"utilitzar un software creat anteriorment, el fet de que el Cyclos sigui un projecte internacional i que estigui sent usat per molts bancs del temps actuals és molt útil a la hora de voler crear col·laboracions o si es volgués una nova funcionalitat, es pot buscar reutilitzar la

feina d"algun usuari de la comunitat que ja l"hagi resolt. Hi havien alternatives proposades que tenien una comunitat més gran, però no va obtenir cap mena de resposta.

- **Projecte viu:** al ser un projecte suportat per una comunitat de desenvolupadors, permet anar ampliant el Banc del Temps amb noves funcionalitats desenvolupades per la comunitat**.**
- **Tecnologia:** La tecnologia que utilitza aquest software és familiar per l"autor del projecte, ja que utilitza JAVA, Tomcat i MySQL. Aquest argument és vàlid fins a cert punt ja que si s"hagués d"aprendre algun llenguatge nou per part del autor del projecte no hi hauria cap problema.

Per totes les raons comentades, la millor solució, i per tant, l'opció elegida, és la d'utilitzar el software Cyclos.

# <span id="page-28-0"></span>**5. Cyclos**

### <span id="page-28-1"></span>**5.1 Funcionament**

Cyclos és un sistema complet d"activitats bancàries online. Els usuaris del software Cyclos poden administrar els seu comptes, veure i fer transaccions, administrar anuncis i tenir assignat un assessor, entre d"altres. A continuació hi han explicades les part que el formen:

### <span id="page-28-2"></span>**5.1.1 Usuaris**

Cada usuari posseeix un perfil amb les seves dades personal i una imatge de perfil. Aquestes dades són totalment modificables, poden introduir de noves o eliminar les inicials. També hi ha la possibilitat d"ordenar-les e indicar si són obligatòries u opcionals.

Apart del perfil propi, els usuaris poden guardar altres usuaris com a contactes, per poder accedir més fàcilment a ells. Si es vol consultar un usuari que no és contacte, hi ha un panell per consultar els altres usuaris del sistema i poder interactuar amb ells directament.

Per accedir al menú principal d"usuari i a les opcions personals, ha d"accedir amb un codi d"usuari i una contrasenya. Aquesta contrasenya pot ser canviada per el mateix usuari

### <span id="page-28-3"></span>**5.1.2 Anuncis**

Un anunci és un oferiment o demanda d"un usuari. Aquest anunci conté informació sobre si té data de caducitat o es permanent, el tipus d"anunci que és, categoria del anunci, informació general e imatges (opcionals).

Els anuncis creats, queden penjats a un mercat d"anuncis on tots els usuaris poden consultar-los, ja sigui per un cercador o per categoria d"anunci.

Un usuari pot indicar que té interès per cert tipus d"anuncis. En el cas de que hi hagi algun anunci d"aquest tipus, l"usuari és informat.

#### <span id="page-28-4"></span>**5.1.3 Missatges**

Entre els usuaris i l"administració del sistema, poden haver missatges de comunicació entre ells. A la pantalla principal del sistema hi ha un panell informatiu per quan es rep algun missatge nou.

Els administradors i els assessors, poden enviar missatges a grups d"usuaris. Un usuari pot decidir si rebre notificacions i de quina manera (missatge a través del Cyclos o correu electrònic)

#### <span id="page-29-0"></span>**5.1.4 Factures i pagaments**

Una factura o un pagament és la transferència entre dos usuaris d"una quantitat X de moderna, amb registre de la data, hora, i un comentari. La diferència entre un pagament i una factura, es que la factura la emet el receptor de les hores, m"entres que el pagament la efectua el emissor d"hores.

Hi ha la opció de fer un pagament programat, poden indicar el termini i la quantitat de diners.

#### <span id="page-29-1"></span>**5.1.5 Qualificacions**

Els usuaris poden avaluar-se entre ells. Aquestes qualificacions poden ser positives o negatives. Cada cop que hi ha una transferència, els usuaris poden avaluar-la.

#### <span id="page-29-2"></span>**5.1.6 Comptes**

Un usuari pot consultar les transferències entre els altres usuaris efectuades amb anterioritat. Per veure les factures, es poden utilitzar certs filtres per especificar la cerca.

#### <span id="page-29-3"></span>**5.1.7 Assessors**

Un assessor és un usuari amb dret de crear nous usuaris i enviar-li informació. Es un usuari diferent als administradors de compte, però amb algun privilegi més que els simples usuaris.

#### <span id="page-29-4"></span>**5.1.8 Administrador de comptes**

Apart dels usuaris i els assessors, hi ha la figura dels administradors de comptes. Els administradors de comptes tenen les funcions d"un usuari normal i apart:

- Perfil: igual que un usuari, un administrador de comptes, posseeix un perfil, encara que aquest només té informació referent al codi administrador, nom, contrasenya i correu electrònic.

- Comptes: efectuar factures i pagaments d'una compte del sistema i accedir a un historial de totes les factures de l"administració.
- Usuaris: accedir a una llista d"usuaris, per poder modificar totes i qualsevol de les dades d"aquest. També pot realitzar pagament i factures com si fos el membre.
- Taques: crear, modificar o eliminar una tasca d'un usuari.
- Missatges: enviar missatges a usuaris o a grups d"usuaris en nom de l"administració.

### <span id="page-30-0"></span>**5.1.9 Administrador del sistema**

Un administrador del sistema és un administrador de comptes amb el suplement de funcions administratives i de control del sistema. Aquestes funcions (agrupades per temàtiques), són:

- Alertes: les alertes són avisos informatius del programa Cyclos (ja siguin alertes del sistema o de membre). Dins d"aquesta temàtica també hi han inclosos els logs d"errors.
- Comptes: gestiona les monedes.
- Usuaris: importar llista d"usuaris del exterior, gestionar administradors, administrar grups d"usuaris, modificar els termini d"ús del programa i gestionar els tipus de registre dels membres.
- Tasques: crear, modificar o eliminar grups de tasques (temàtiques), importar tasques d"un altre sistema e importar/exportar grups de tasques.
- Missatges: administració de tipus de missatges d"administració
- Configuració: configuració de totes les parts del sistema.
- Camps personalitzats: administració dels camps d'un usuari, administrador i anunci.
- Gestió de contingut: gestió de les pàgines extres que pot tenir el sistema i de tota la aparença de l"aplicació
- Traducció: gestor de tots els texts de l"aplicació i arxiu d"idioma.
- Informes: visualitzar i possibilitat d"imprimir informes generals del sistema o dels membres, llistats d"usuaris o varis anàlisis estadístics

### <span id="page-31-0"></span>**5.2 Parts a utilitzar**

Cyclos, al ser un software d"una dimensió molt gran i amb moltes característiques no necessàries per el Banc de Temps, només es fan servir certes parts d"aquest. A continuació hi ha definides les diverses parts de Cyclos i el que es vol utilitzar.

#### <span id="page-31-1"></span>**5.2.1 Usuaris**

S"utilitza tota la estructura dels usuaris (atributs, imatge i grups), apart de crear un nou atribut per els usuaris, per indicar si són usuaris presencials u online. El software Cyclos contempla la possibilitat de que els usuaris es registrin al sistema per si sols. Aquesta funció s"ha de deshabilitar per les característiques del projecte (tots els usuaris han de ser creats per un administrador de comptes).

#### <span id="page-31-2"></span>**5.2.2 Anuncis**

Per el Banc de Temps, s"utilitza gran part del implementat a Cyclos. Hi han atributs dels anuncis que s"han de deshabilitar com:

- Demanda/Oferta: el Banc del temps només es poden crear ofertes d"oferiments.
- Títol: s"ha de deshabilitar la opció d"introduir un títol individual per cada oferiment, ja que el Banc de Temps nomes contempla descripció.
- Data: els oferiments del Banc del Temps, no caduquen.

Referent als grups de tasques, s'utilitza la estructura del Cyclos ja que s'adapta perfectament al que demana el projecte.

#### <span id="page-31-3"></span>**5.2.3 Missatges**

La estructura del Cyclos referent al missatges s"adequa quasibé al demanat per el projecte. El únic que s"ha d"implementar serà que el usuaris i els administradors puguin enviar un missatge a molts usuaris elegits individualment.

### <span id="page-32-0"></span>**5.2.4 Factures i pagaments**

La estructura de facturació del Cyclos s"ha de modificar en varies coses:

- Limitació d"hores per factura: El Banc del temps permet només emetre factures de 0,5 hores fins a 3, en intervals de 30 minuts (30 minuts, 1 hora, 1:30 hores, 2 hores, 2:30 hores, 3 hores).
- La descripció de la facturà ha de mostrar el tipus de tasca pel qual es fa la factura.
- Factures a varis: el Banc del Temps contempla poder enviar una factura per varis usuaris per un treball realitzat i el posterior tractament de les hores cobrades (certes hores van a parar al compte de la comunitat i no a la del usuari emissor del oferiment).

### <span id="page-32-1"></span>**5.2.5 Qualificacions**

La estructura de qualificacions del Cyclos s"ha de modificar a la hora de visualitzar les qualificacions rebudes, ja que no es vol veure cada qualificació per separat, sinó només el valor mitjà.

### <span id="page-32-2"></span>**5.2.6 Comptes**

Per el Banc del Temps, s"utilitza la majoria de la estructura de comptes del Cyclos. Les modificacions que es fan són:

- Hores negatives: el Banc del temps contempla poder tenir fins a 10 hores negatives de saldo a un compte d"usuari.
- Comptes de la comunitat: el Banc del temps només necessita un compte de la comunitat i un compte per crear les hores inicials.
- Moneda del sistema: per el Banc del temps, la moneda d'intercanvi que s'utilitza són hores de temps.

### <span id="page-32-3"></span>**5.2.7 Administradors**

La estructura d"administradors del programa Cyclos és molt complert com ja s"ha comentat anteriorment. Per al Banc del Temps, s'utilitza:

- Perfil: utilitza totes les funcions.
- Alertes: les alertes de log i de sistema.
- Comptes: totes les funcions.
- Usuari: totes les funcions d"administració dels usuaris
- Taques: totes les funcions amb l"administració de tasques i grups de tasques.
- Missatges: totes les funcions permeses
- Configuració: es mantindran totes les funcions per si en un futur fan falta configurar.
- Camps personalitzats: totes les funcions, encara que algun sigui per si en un futur s"ha de modificar l"aplicació.
- Gestió de contingut: totes les funcions.
- Traducció: totes les funcions.
- Ajuda: s"utilitzarà la funció.

### <span id="page-33-0"></span>**5.3 Terminologia i Traducció**

Cyclos, al ser un programa desenvolupat per a utilitzar com a base per a molts tipus diferents, la terminologia que fa servir és molt genèrica, podent donar a problemes d'entesa entre els usuaris del Banc del temps. Per evitar aquests possibles problemes, s"han definit per el Banc del Temps cada paraula que significa i el sinònim en el software inicial Cyclos:

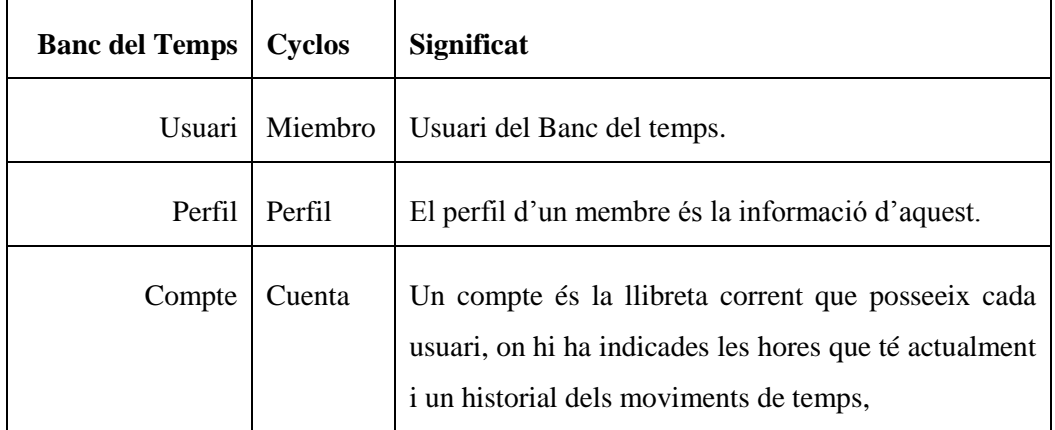

| Temps           | Moneda    | És la moneda d'intercanvi del Banc del temps.<br>Aquesta moneda està expressada en hores, i les<br>franges de temps que poden haver són de 30 minuts<br>$(0.5 \text{ hores})$                |
|-----------------|-----------|----------------------------------------------------------------------------------------------------|
| Tasca           | Anuncio   | Una tasca és l'oferiment que efectua un membre del<br>Banc del Temps als usuaris de la comunitat. A partir<br>d'aquesta tasca és quan hi ha l'intercanvi d'hores<br>entre usuaris i sistema. |
| Grup de tasques | Categoría | Es el tipus de feina d'una tasca. Aquesta feina<br>segurament formarà part d'un conjunt de feines de la<br>mateixa família.                                                                  |

Taula 5.1. Terminologia entre Cyclos i el Banc del Temps

Apart de modificar les paraules confuses, El sistema Cyclos està en idioma castellà. Part d"aquest projecte és traduir totes les parts del Cyclos que són utilitzades per el Banc del temps en Català. Les parts a modificar són:

- Claus de traducció: tots els texts que utilitza la capa presentació (JSP), estan ordenats a un arxiu de claus de traducció. Aquestes claus de traducció estan formades per una clau i un valor.
- Notificacions de sistema: les notificacions utilitzades durant els processos del programa Cyclos, estan classificades i ordenades per una clau i el seu valor corresponent.
- Correus electrònics automàtics: els correus electrònics enviat per el sistema als usuaris s"han de traduir.

Ajuda: La ajuda del software Cyclos està totalment en castellà. S"ha de traduir cadascuna de les parts que s"utilitzen en el Banc del Temps

## <span id="page-34-0"></span>**5.4 Tecnologies**

Cyclos està desenvolupat amb unes tecnologies específiques. Aquestes tecnologies són importants durant tota la vida del projecte, ja que la seva implementació, instal·lació o manteniment s"haurà de conviure amb elles. També s"ha de tenir en compte per la ubicació final (servidor) on penjar el projecte. Aquestes tecnologies són:

- Java: el llenguatge bàsic de programació és Java. Aquest llenguatge és, actualment, el llenguatge per excel·lència utilitzat dins del mon del software lliure. Aquest llenguatge està orientat a objectes i utilitza una base molt semblant a la que s'utilitza a altres llenguatges com el C o el  $C_{++}$ . Una altre característica del Java és la independència de plataforma (es pot executar a sobre qualsevol tipus de hardware sense haver de reescriure codi).
- Tomcat: és un software utilitzat conjuntament amb Java, per poder-lo connectar amb
- la tecnologia dels servlets, struts i jsp. Aquestes dos tecnologies són necessàries per poder utilitzar JAVA en l"entorn d"internet i poder crear pàgines dinàmiques de contingut per ser visualitzades amb un explorador d"internet com el Mozilla Firefox o el Google Chrome.
- MySQL: sistema gestor de base de dades gratuït. Actualment és el SGBD de software lliure més utilitzat del món i existeix una comunitat d"usuaris molt gran.
- Explorador web: Cyclos està desenvolupat per ser executat sobre un navegador web. S"ha de tenir molt present aquest factor, ja que a la hora de desenvolupar el codi de la capa presentació (HTML-JSP), molts cops hi ha petits problemes de codi per que cadascun dels exploradors d"internet té alguna diferencia d"interpretació de codi.

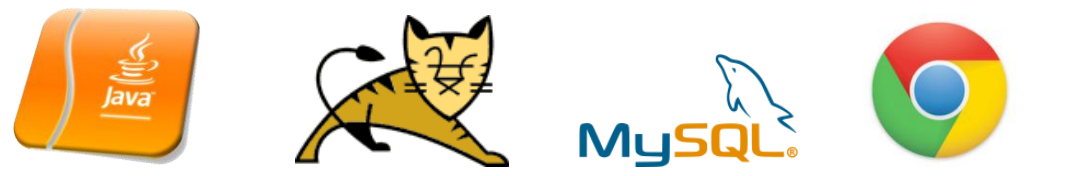

Fig. 5.1. Logotips tecnologies necessàries.
# **6. Desenvolupament**

### **6.1 Instal·lació del servidor**

Per poder utilitzar el programa Cyclos i treballar amb ell, s"ha d"instal·lar i configurar les tecnologies que necessita. Un cop aquestes tecnologies estiguin instal·lades, es pot configurar Cyclos i començar a implementar el Banc del Temps.

### **6.1.1 Java**

S"ha d"instal·lar la ultima versió del paquet JDK de Java. Per descarregar el paquet s"ha d"anar a la web oficial de Java i descarregar la versió Standard per windows. Un cop descarregat s"ha d"instal·lar el paquet.

| Java SE Development Kit 6 Update 25 |           |                                                 |  |  |  |
|-------------------------------------|-----------|-------------------------------------------------|--|--|--|
| <b>Product / File Description</b>   | File Size | Download                                        |  |  |  |
| Windows x64                         |           | 67.27 MB $\frac{1}{2}$ jdk-6u25-windows-x64.exe |  |  |  |

Fig. 6.1. Paquet Java a descarregar.

### **6.1.2 MySQL**

Per instal·lar el servidor MySQL en un ordinador s"ha d"anar a la web oficial del projecte MySQL i descarregar i instal·lar la versió del sistema operatiu. Durant la instal·lació del programa demana que s"indiqui un usuari i contrasenya per accedir; en aquest cas s"utilitza l"usuari root i la contrasenya 1234. Per poder configurar i administrar el servidor MySQL hi ha un programa anomenat "*MySQL WorkBench*". Aquest programa és oficial de la casa MySQL i serveix per poder administrar per pantalla les bases de dades, els usuaris, l"estat del servei MySQL, còpies i restauració de bases de dades, entre d"altres. Per comprovar que el servei MySQL està configurat correctament es pot comprovar pel panell de control, dins d""*Herramientas administrativas/servicios locales*". S"ha de poder veure amb l"estat "*Iniciado*"

| Nombre         | Descripción | Estado   | Tipo de inicio | Iniciar sesión como |
|----------------|-------------|----------|----------------|---------------------|
| <b>O</b> MySQL |             | Iniciado | Automático     | Sistema local       |

Fig. 6.2. Servei MySQL en local

#### **6.1.3 Tomcat**

Igual que amb les altres tecnologies documentades, s"ha de descarregar l"última versió oficial del Tomcat a la web d"Apache Friends. Un cop descarregada, s"ha d"instal·lar seguint les indicacions. Per administrar el Tomcat s'instal·la un accés directe anomenat "*Configure Tomcat*" pel qual es pot veure i canviar l"estat del servei, indicar les variables d"entorn, entre d"altres. Per comprovar que s"ha instal·lat correctament es pot accedir a *http://localhost:8080/* i veure que carrega la pàgina. Aquesta pàgina és la pàgina de configuració del Tomcat.

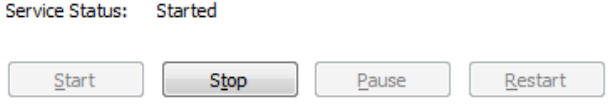

Fig. 6.3. Servei Tomcat en local.

#### **6.1.4 Cyclos**

A la hora d"instal·lar Cyclos s"ha de configurar MySQL i l"aplicació Cyclos.

S"ha obrire la consola de comandes de windows i accedir a la consola del servidor MySQL. L'usuari per entrar a la consola és l'assignat a la instal·lació del programa. En aquest cas, root i contrasenya 1234. S"introdueix a la consola:

```
mysql -uroot -p1234
```
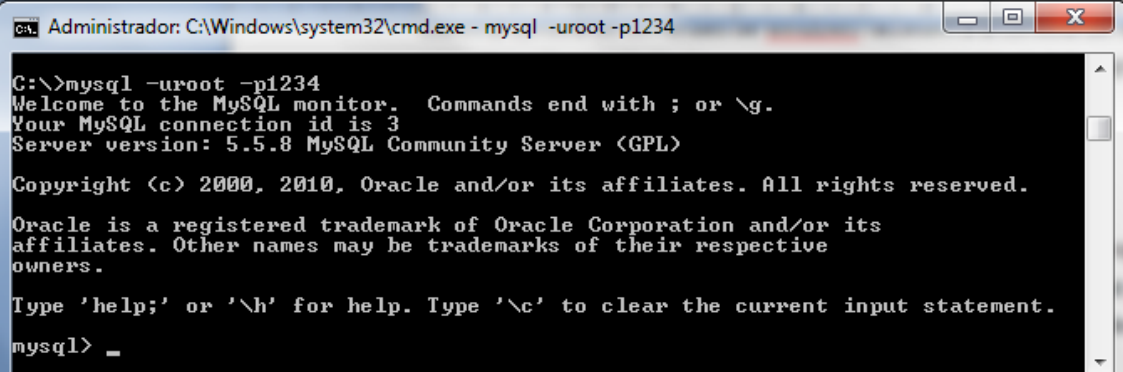

Fig. 6.4. Consola de Windows – Servei MySQL.

Un cop dins s"ha de crear la base de dades i l"usuari del programa. En aquest cas, s"ha creat una base de dades anomenada *cyclos* i un usuari anomenat *cyclos* amb contrasenya *cyclos1234.* S"han assignat tots els privilegis possibles de la base de dades al usuari creat. S"introdueix a la consola:

```
create database cyclos;
grant all privileges on cyclos.* to cyclos@localhost 
identified by 'cyclos1234';
grant all privileges on cyclos.* to cyclos@127.0.0.1 
identified by 'cyclos1234';
flush privileges;
```
Un cop creada la base de dades, s"ha de descarregar l"última versió disponible de Cyclos de la web del projecte, actualment la 3.5.6. (febrer de 2011). Un cop descarregat s"ha de copiar el projecte íntegrament a la carpeta "*webapps*" del Tomcat.

| Nombre              | Fecha de modifica | Tipo                | Tamaño |
|---------------------|-------------------|---------------------|--------|
| META-INF            | 25/04/2011 19:21  | Carpeta de archivos |        |
| mobile              | 05/02/2011 3:35   | Carpeta de archivos |        |
| pages               | 05/02/2011 3:35   | Carpeta de archivos |        |
| posweb              | 05/02/2011 3:35   | Carpeta de archivos |        |
| wap                 | 05/02/2011 3:35   | Carpeta de archivos |        |
| <b>WEB-INF</b>      | 16/02/2011 15:03  | Carpeta de archivos |        |
| s external Login.js | 19/01/2010 11:45  | Archivo de secuen   | 1 KB   |
| index.jsp           | 19/01/2010 11:45  | Archivo JSP         | 2 KB   |

Fig. 6.5. WinSCP – Carpeta Cyclos.

Per acabar la configuració del Cyclos s"ha d"obrir l"arxiu *<cyclos\_home>/WEB-INF/classes/cyclos.properties*. Per obrir l"arxiu es pot fer servir NetBeans o el mateix bloc de notes de Windows. En aquest arxiu s"ha de configurar els ports HTTP, HTTPS, HostURL, els paràmetres del servei MySQL i la base de dades. En el cas del Banc del Temps, s"ha d"utilitzar la base de dades *cyclos*, amb l"usuari *cyclos* i contrasenya *cyclos1234*.

> # HTTP port cyclos.security.port.http=8080 # HTTPS port cyclos.security.port.https=8443 # Host url

```
cyclos.host.url=http://localhost:8080/cyclos
```

```
### MySQL
hibernate.dialect = org.hibernate.dialect.MySQL5InnoDBDialect
hibernate.connection.driver_class = com.mysql.jdbc.Driver
hibernate.connection.url = jdbc:mysql://localhost:3306/cyclos
hibernate.connection.username = cyclos
hibernate.connection.password = cyclos1234
```
Un cop configurat l"arxiu de configuració propi del Cyclos, s"ha de recarregar el servei Tomcat per a què carregui l"aplicació */cyclos*. Un cop recarregat el servei Tomcat amb l"ajuda de l"accés "*Configure Tomcat",* s"ha de carregar la pàgina principal del Tomcat (*<http://localhost:8080/>*) i clicar al apartat "*Tomcat Manager"* del menú lateral esquerre. Un cop oberta sessió com a usuari inicial es poden veure les aplicacions instal·lades al tomcat i el seu estat. En el cas del Banc del temps, per obrir sessió com a usuari inicial s"ha d"utilitzar com a usuari *root* i contrasenya 1234. En aquesta pantalla es pot comprovar, si tot està correcte, que l"aplicació */cyclos* està arrencada:

| Gestor                     |                              |                             |                                    |                        |                                                      |                                   |  |  |
|----------------------------|------------------------------|-----------------------------|------------------------------------|------------------------|------------------------------------------------------|-----------------------------------|--|--|
| <b>Listar Aplicaciones</b> |                              | <b>Ayuda HTML de Gestor</b> |                                    | <b>Ayuda de Gestor</b> | <b>Estado de Servidor</b>                            |                                   |  |  |
|                            | <b>Aplicaciones</b>          |                             |                                    |                        |                                                      |                                   |  |  |
|                            | Trayectoria Nombre a Mostrar |                             | Ejecutándose   Sesiones   Comandos |                        |                                                      |                                   |  |  |
| /cyclos                    | cyclos                       |                             | true                               |                        | Arrancar Parar Recargar Replegar<br>Expirar sesiones | sin trabajar $\geq$ 30<br>minutos |  |  |

Fig. 6.6. Tomcat – Pantalla aplicacions.

Per acabar de comprovar que Cyclos s"ha instal·lat i configurat correctament, s"ha d"accedir a *http://localhost:8080/cyclos* ja que és la direcció comentada al paràmetre *hostURL* de l'arxiu de configuració propi del Cyclos i el nom de la carpeta del projecte.. Si funciona correctament s"ha d"obrir la pàgina inicial del Cyclos:

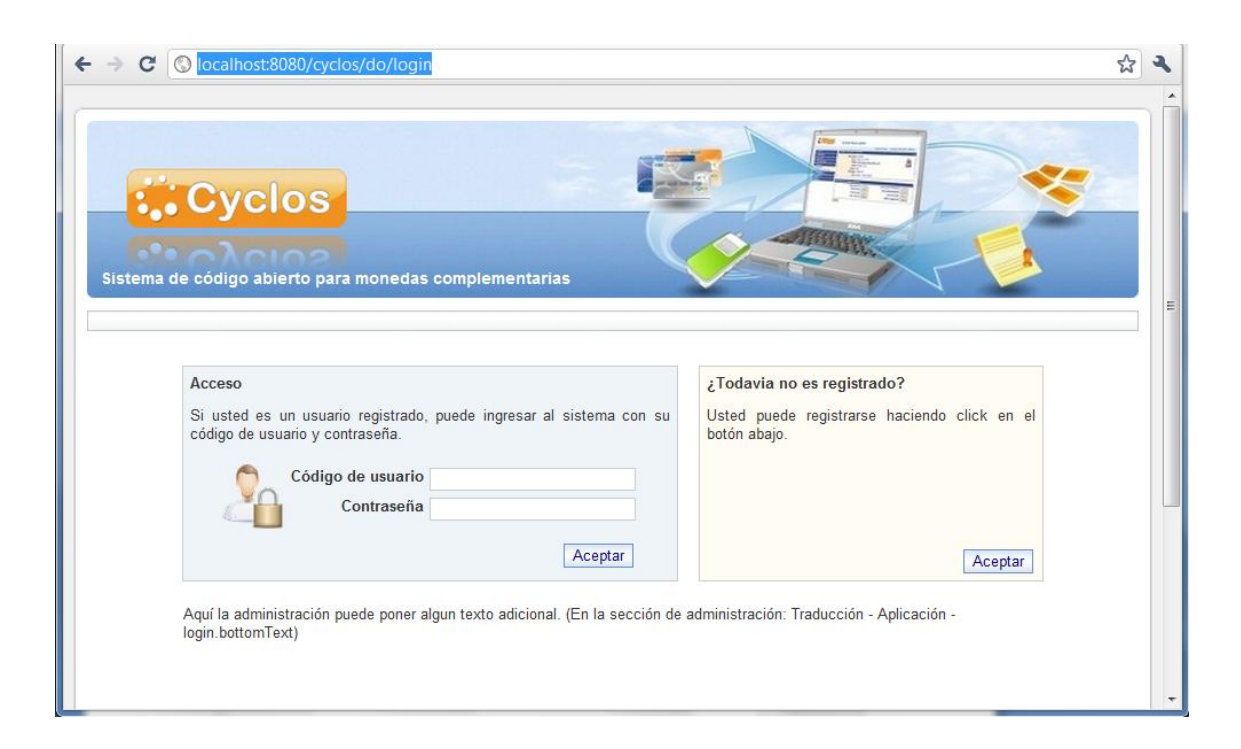

Fig. 6.7. Pantalla inicial Cyclos

# **6.2 Implementació del Software**

### **6.2.1 Traducció**

El programa Cyclos no està disponible actualment en Català, fet que obliga a traduir totes les parts necessàries de l"aplicació amb català i amb un vocabulari adequat. Per traduir l"aplicació s"ha d"accedir al menú d"administrador del sistema i anar a la pestanya de traducció.

Els apartats que s"han d"utilitzar són:

- **Notificacions:** apartat amb les notificacions que el sistema envia als usuaris o administradors. Els usuaris i administradors reben aquestes notificacions com a seva bústia personal del Banc del Temps. S"han de traduir totes les notificacions que poden sortir en el Banc del Temps.
- **Correus electrònics:** apartat amb els correus electrònics que envia l"aplicació durant el registre d'un nou usuari. Aquestes notificacions, com que l'usuari encara no està registrat del tot, es fan servir ja que no pot rebre notificacions a la bústia personal de l"aplicació.

- **Importar / Exportar:** apartat on s'importa l'arxiu de traducció amb totes les paraules que utilitza l"aplicació a la hora de visualitzar pantalles a l"explorador. Aquest arxiu pot ser ampliat amb noves entrades per ser utilitzades a l"aplicació. L"arxiu d"idioma en castellà està dins la carpeta *<cyclos\_home>/WEB-INF/classes/*.A l"haver de crear un nou idioma, s"ha de duplicar l"arxiu i li donar el nom "ApplicationResources\_ca\_CA.properties". També s"ha d"indicar a l"arxiu de configuració propi del Cyclos (apartat configuració Cyclos) que el nou arxiu d"idioma que ha de carregar en el cas que la base de dades no estigui creada sigui aquest:

> ### Database language when the database is created with the embedded mode cyclos.embedded.locale = ca\_CA

El programa Cyclos, predefinidament porta informació que s"ha de traduir:

- Grups i comptes inicials: Els grups als quals pot formar part un usuari o un administrador estan en castellà de manera predefinida. Per modificar aquests valors s"ha d"accedir a l"apartat "*Usuaris & Tasques/Administrar grups*".
- Missatges: El tipus de missatge per part dels administradors. Quan s'envia un missatge a algun usuari per part d"un administrador, aquest ha d"indicar el tipus de missatge (Al inici és *Administració* i *Suport*). Per modificar aquests valors s"ha d"accedir al apartat "*Missatges/Categories de missatge*".
- Camps dels usuaris: els camps dels usuaris (data de naixement, adreça, etc). Per modificar aquests valors s"ha d"accedir a l"apartat de "*Camps Personalitzats/Camps d'usuari*".

#### **6.2.2 Adaptació**

La adaptació del Cyclos per crear el Banc del Temps es pot diferenciar sempre dos tipus d"adaptacions:

- Estructura interna: adaptacions a partir de la modificació de la Base de Dades. Aquestes adaptacions es fan per mitjà del compte d"administració.

- Presentació: adaptacions a nivell de presentació. Per realitzar aquestes modificacions s"han de modificar els arxius ".jsp" del software. En el cas del Banc del Temps, aquestes s"han realitzat amb l"ajuda del editor d"arxius NetBeans.

Per documentar les adaptacions, s"han separat les diverses parts del programa igual que en apartats anteriors.

#### **Usuaris**

Com els usuaris no es poden registrar per si sols, s"ha amagat la informació de registre de l"usuari a la pantalla inicial del login. Els atributs d"un usuari són:

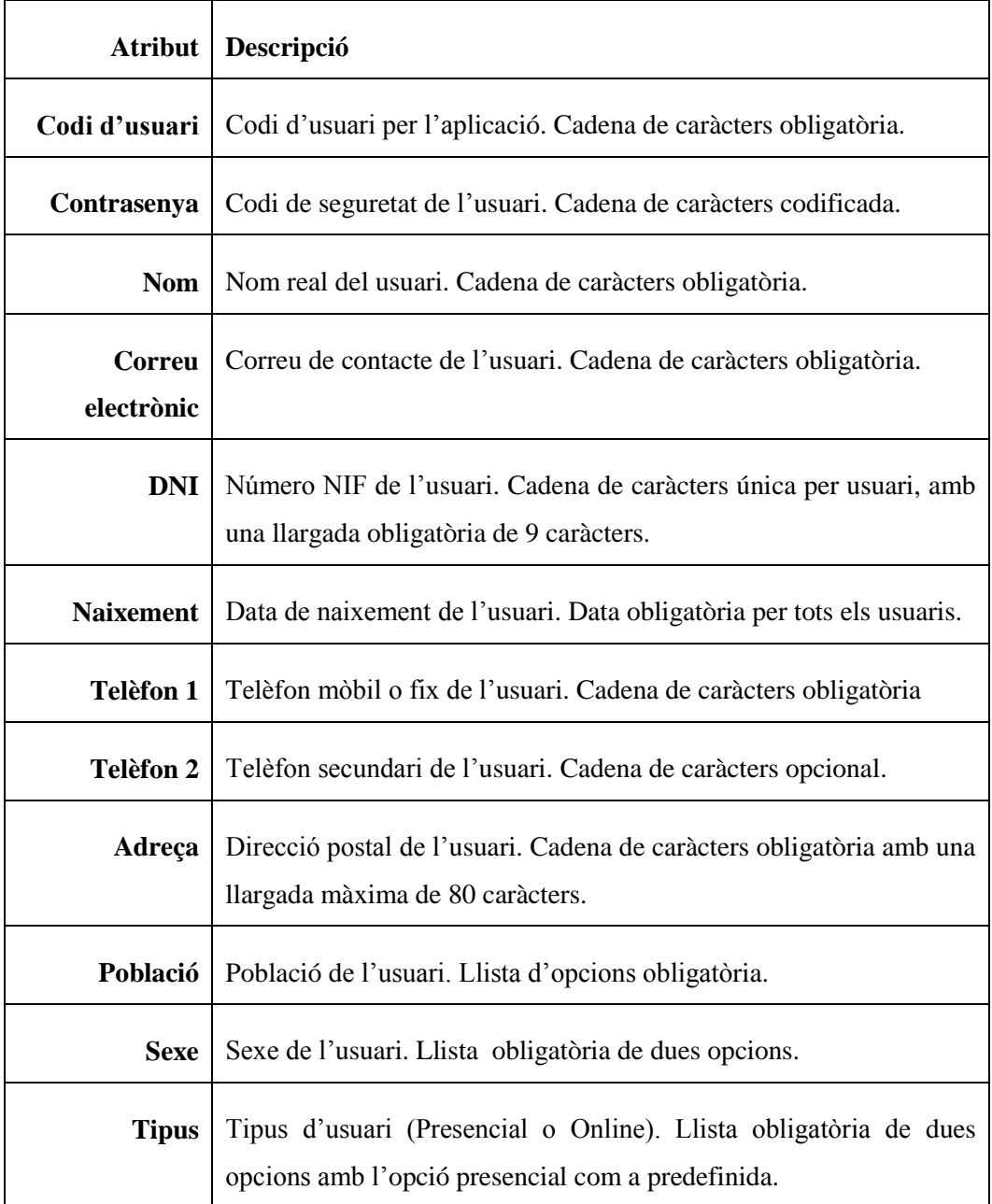

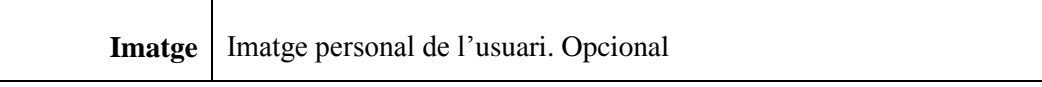

#### Taula 6.1. Atributs d"un usuari.

A part de les característiques dels usuaris, també hi ha varis grups d"usuaris definits en el Banc del Temps. Aquests són:

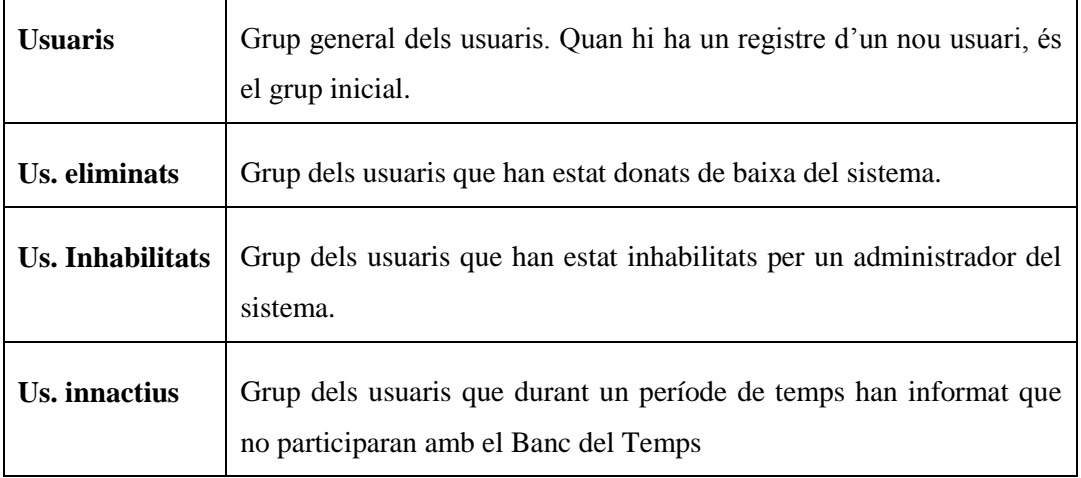

Taula 6.2. Tipus d'usuaris.

Les modificacions de presentació són:

- **Login:** s"ha amagat el botó de registre d"usuari i s"ha canviat el text de benvinguda.
- **Modificar perfil:** s"ha amagat l"opció de privatitzar la visió dels atributs.
- **Accions amb un usuari per un usuari:** s"ha amagat totes les accions que els usuaris no poden efectuar amb altres usuaris: pagaments, referències i informes
- **Accions amb un usuari per un administrador:** s"ha amagat totes les accions que els administradors poden efectuar amb els usuaris: corredor, préstecs, accés extern, límit de crèdit, informes, referències, documents i observacions.
- **Usuaris pendents:** s"ha amagat els corredors a la cerca avançada.
- **Visualitzar usuaris:** s"ha amagat els corredors a la cerca avançada.
- **Visualitzar grups:** s"ha amagat tots els grups dels corredors.
- **Modificar grup:** s"ha amagat totes les propietats dels préstecs.

 $\mathbf{r}$ 

- **Veure contacte:** s"ha modificat la visió dels botons inferiors
- **Pantalla Inicial:** s"ha modificat els links de la pantalla inicial per facilitar les accions habituals.

### **Anuncis**

Per als anuncis, no fa falta modificar l"estructura de la Base de dades. En el cas dels grups de tasques, les tasques que el Banc del Temps ofereix són les següents:

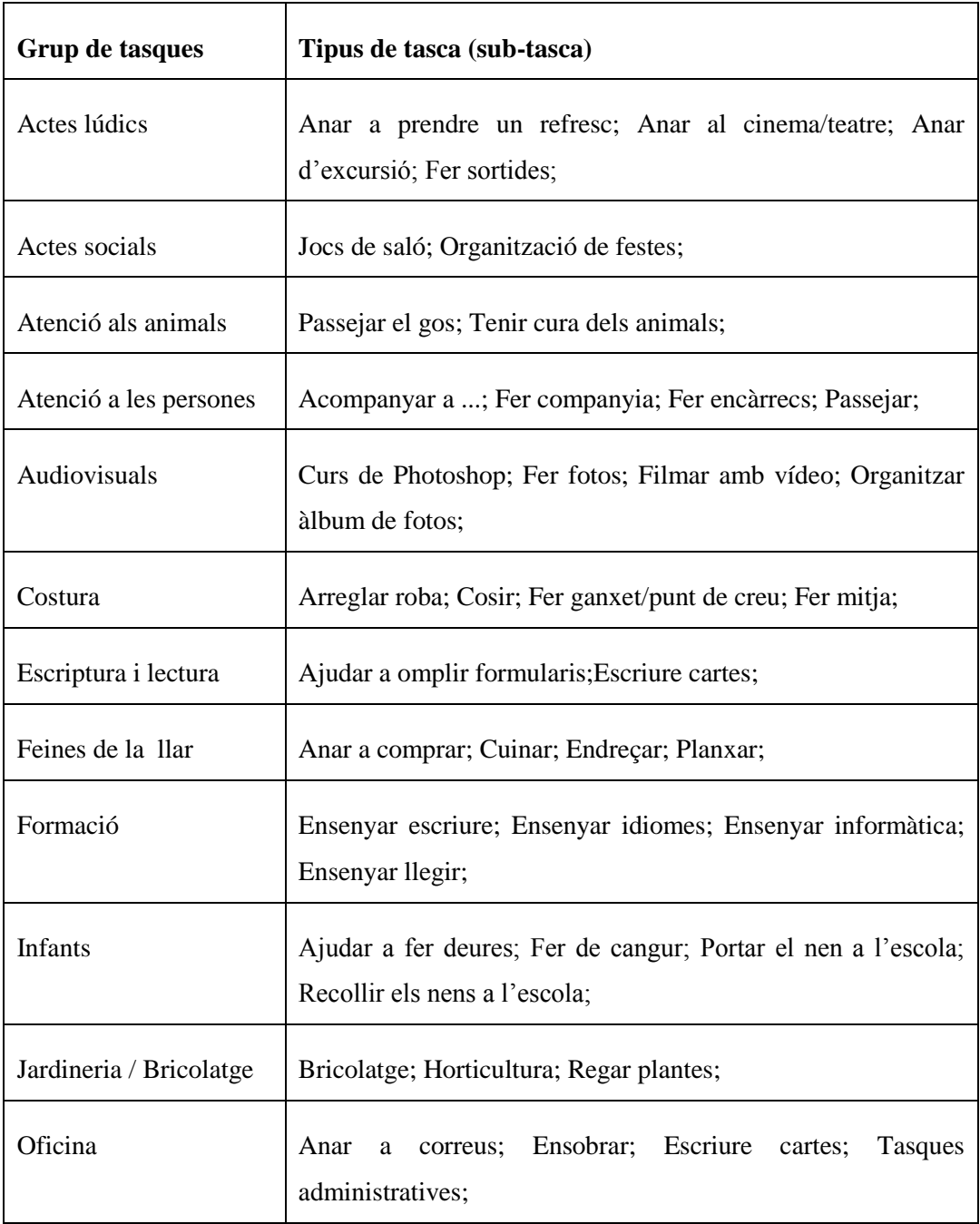

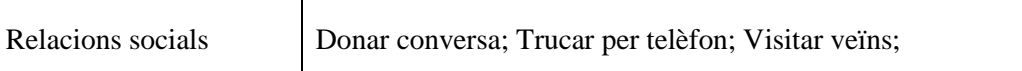

Taula 6.3. Tasques i grups de tasques.

Les modificacions que s'han fet en la presentació és:

- **Crear / modificar anunci:** s"ha amagat el preu, la distinció entre oferta i demanda, l"atribut títol (ara les el tipus de categoria).
- **Anuncis propis:** s"ha amagat el preu, el tipus de tasca, el títol i el preu. També s"ha modificat la presentació per que només permeti als administradors crear i eliminar tasques d'un usuari.
- **Cercar anuncis no propis:** s"ha amagat el preu i el tipus de tasca en la visualització de les tasques.
- **Visualitzar anunci:** s"ha amagat el preu, el tipus de tasca, període de tasca i la posició de la imatge.
- **Imprimir anuncis:** s"ha amagat el preu, el títol i el tipus de tasca.

#### **Missatges i notificacions**

L"estructura dels missatges no s"ha de modificar en absolut. Les úniques modificacions que s"han de fer són visuals:

- **Preferències de notificacions:** s"ha amagat totes les opcions que fan referència a les part del Cyclos que no s'utilitzen.

#### **Factures i pagaments**

La estructura interna del sistema referent a les factures i als pagaments és la adequada. Les modificacions visuals fetes són:

**Emetre factura a usuari:** s'ha predefinit el valor de la moneda (1 hora, dos hores, 3 hores) amb l"ajuda d"una llista desplegable. També s"ha introduït una indicació a la part inferior indicant que si és un treball a un grup, es posi en contacte amb administració.

- **Emetre pagament a usuari (administradors):** s"ha predefinit el valor de la moneda (1,2,3) amb l"ajuda d"una llista desplegable.

### **Qualificacions**

L"estructura interna de les qualificacions no és necessari modificar-la. Les modificacions visuals efectuades per les qualificacions són:

- **Visualitzar qualificacions:** s"ha modificat la visió per part dels usuaris. Ara mateix només els administradors poden visualitzar el valor de les transaccion. També s"ha amagat els resums de suma total i percentatge positius ja que no es volen.
- **Detalls d'una qualificació (Administradors):** s"ha amagat les opcions de rèplica de qualificació per part de l"emissor i l"administrador. També s"ha amagat la possibilitat de comentar la qualificació del receptor de la feina.

### **Comptes**

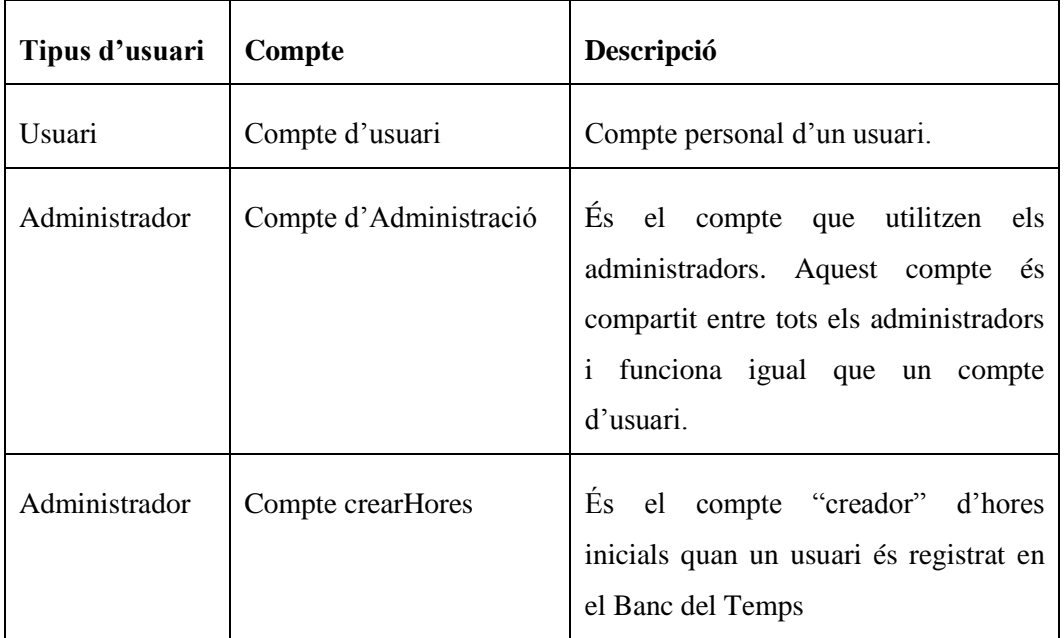

En el Banc del temps hi ha varis comptes:

Taula 6.4. Classificació de comptes.

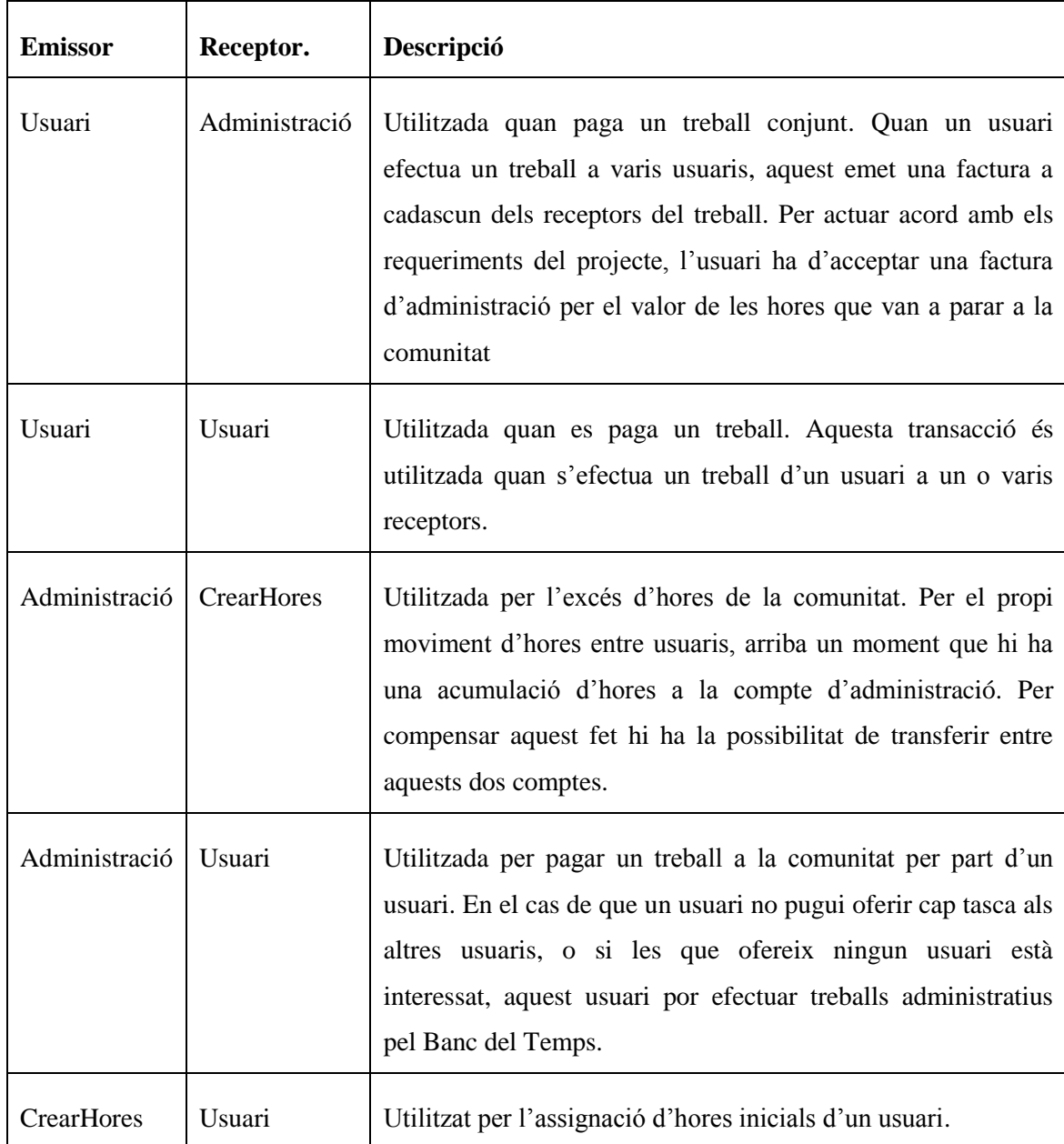

Entre els comptes del Banc del Temps, hi ha varis tipus de transaccions entre comptes:

Taula 6.5. Classificació de transaccions.

La moneda utilitzada en el Banc del temps són "Hores". El símbol és "hores".

Visualment, s"ha modificat:

- **Resum de moviments:** s"ha amagat el cercador de moviments.

### **Administradors**

A part dels usuaris generals, també hi ha administradors. Aquest administradors poden formar part d'un grup:

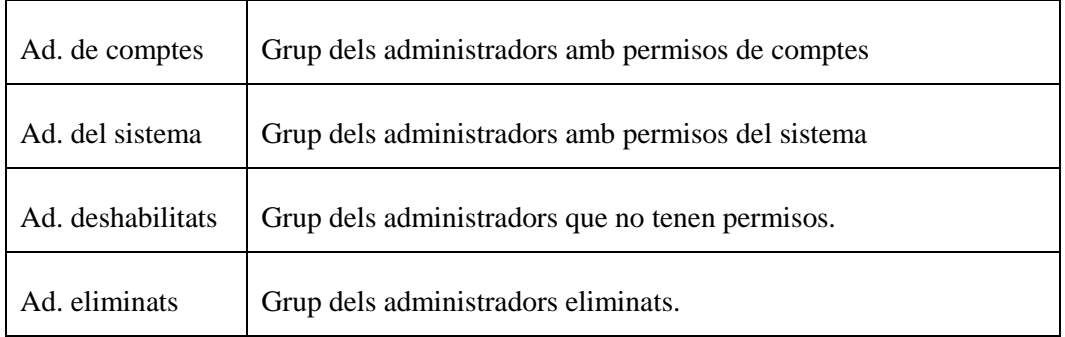

Taula 6.6.Tipus d"administradors.

Visualment no s"ha fet cap modificació.

### **Generals**

Aparts de les modificacions general dels apartats, també s"han modificat la presentació dels menús laterals dels usuaris i administradors de comptes:

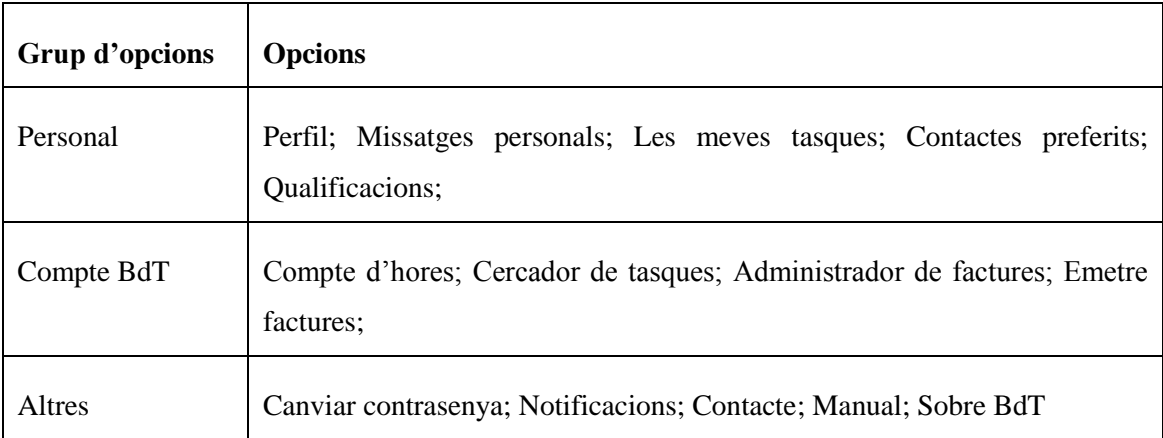

#### Taula 6.7. Agrupacions del menú del usuari.

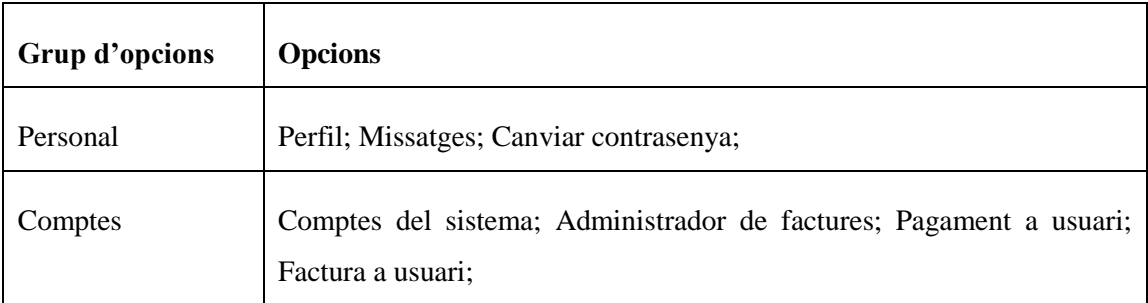

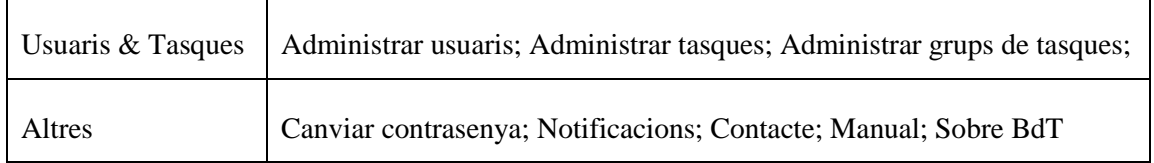

Taula 6.8. Agrupacions del menú de l"administrador.

### **6.2.3 Manual d'usuari**

Cyclos porta incorporat un manual explicant i resolen possibles dubtes de totes les característiques del software. El manual està separat en varis arxius, cada un dels quals téa una part del sistema. Hi ha un sistema d"etiquetes per poder navegar des d"una part del manual a una altra. També hi ha un sistema de capes (div) per a què certes parts d"un apartat només es vegin per un tipus d"usuaris (member/admin). Quan es vol visualitzar tot el manual sencer es carreguen tots els arxius a la mateixa pantalla. Aquest manual té la possibilitat de ser imprès en format paper.

Les parts del manual que explica característiques modificades del Cyclos han estat traduïdes i adaptades. Per no mostrar les característiques que no s"utilitzaven, s"ha fet servir un filtre quan es mostra la informació d'aquest: els apartats que no es volen mostrar, el títol del apartat comença per "\*\*\*". Per poder aplicar aquest filtre, s"han modificat visualment:

- **Categories del manual:** s"ha introduït el filtre per a què només es visualitzin les categories que formen part del Banc del Temps.
- **Impressió del manual sencer:** s"ha introduït un filtre per a què només carregui les categories que formen part del Banc del Temps.

## **6.3 Disseny Gràfic**

Al disseny inicial predefinit pel software Cyclos, s"han fet varies modificacions gràfiques.

- **Tipografia:** Aquestes modificacions són en gran part per facilitar la lectura dels texts als usuari, ja que inicialment la mida d"aquest és molt petita. Per modificar la tipografia s"ha utilitzat l"apartat "Gestió de contingut/Arxius CSS" del menú de l"administrador del sistema. Modificant varies línies dels ".css" de l"aplicació s"ha augmentat la mida de la tipografia, els botons i els requadres del menú.

- **Colors:** S"ha canviat el color de fons de l"aplicació per un color blanc, ja que el fons d"apartat de la pàgina web serà d"aquest color.

S"ha de tenir present que l"aplicació Cyclos es carrega a un apartat de la pàgina i, per tant, hi ha parts gràfiques del Banc del Temps que no es veuen (banner).

# **7. Implantació**

# **7.1 Migració del Software**

### **7.1.1 Sistema operatiu i gestor**

El servidor actual de l"associació és un servidor virtual on allotgen la seva pàgina web, una adreça de correu i un seguit de dominis que tots redireccionen a la pàgina principal. Aquest servidor és un servidor molt limitat tant per les característiques del sistema operatiu que utilitza com pel gestor d"aquest. Per poder allotjar el Banc del Temps, és necessari contractar un nou servidor que compleixi amb les següents característiques:

- Servidor privat: La possibilitat de contractar una partició d'un servidor compartit no és acceptable ja que el nivell de configuració necessari pel projecte és massa gran. És necessari contractar un servidor privat, ja sigui físic o virtual.
- **Gestor propi de dominis i comptes de correu electrònic:** Per poder allotjar i administrar correctament els dominis i emails de l"associació.
- **Java:** El servidor contractat ha suportar Java, ja que el sistema Cyclos ho requereix.
- **MySQL:** El servidor contractat ha de suportar MySQL, ja que el sistema Cyclos ho requereix.
- **Tomcat:** El servidor contractat ha de suportar Tomcat, ja que el sistema Cyclos ho requereix.

Amb aquesta llista de requeriments, es busquen servidors que les compleixin. Hi han vàries empreses que ens poden oferir el que necessitem, amb característiques físiques i preus molt semblants. Finalment s"aposta per contractar un servidor a la mateixa empresa on tenien contractat el servidor actual, ja que:

- Bona relació característiques/preu.
- Confiança: el tracte que s"ha rebut i el servei tècnic ha estat sempre excel·lent.
- Facilitat: a la hora de traspassar les dades del servidor antic al nou, no hi haurà cap problema ja que els dominis no es mourien de proveïdor

Les característiques bàsiques d'aquest servidor són:

| Tipus de servidor         | Servidor virtual       |
|---------------------------|------------------------|
| <b>Nom Comercial</b>      | V-PowerServer M        |
| Sistema operatiu          | Linux                  |
| <b>Nuclis CPU</b>         | 2                      |
| Tràfic inclós             | 1.000GB                |
| <b>RAM</b>                | $4$ GB                 |
| Disc dur                  | $50$ GB                |
| <b>Versió SO</b>          | Debian – Ubuntu CentOS |
| Panell administració      | Parallels Plesk Panel  |
| <b>Modulos instalados</b> | PHP-MYSQL              |
| Compatible con            | <b>APACHE TOMCAT</b>   |

Taula. 7.1. Característiques del nou servidor

Per administrar el servidor, el proveïdor facilita accés a una àrea client. En aquesta àrea client, hi ha tota la informació de contacte i facturació del client. A part es pot definir el tipus de Linux que es vol, numero de llicència del panell Plesk i indica com accedir al servidor de vàries maneres:

- **Panell d'administració:** Per accedir al panell d'administració s'utilitza el mateix navegador d"Internet. El port per entrar al panell és el 8443.
- **Consola de comandament:** Per accedir a la consola del servidor, s"utilitza un programa anomenat PuTTY que a la mateix àrea client del proveïdor es pot descarregar gratuïtament. El port utilitzat és el 22.

- FTP: per accedir a les carpetes del servidor, s"utilitza un programa anomenat WinSCP que a la mateixa areà client del proveïdor es pot descarregar gratuïtament. El port utilitzat per la connexió FTP és el 21.

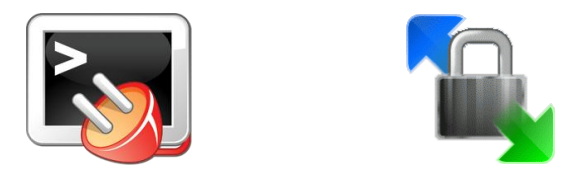

Fig. 7.1. Logotips programes servidor.

### **7.1.2 Java**

El primer dels serveis a configurar en el servidor, és el Java JDK (igual que a la instal·lació local del software Cyclos). L"administrador que porta instal·lat el servidor Linux (Plesk 10) té la possibilitat de contractar un complement Java amb Tomcat amb un pagament mensual. Igualment també hi ha la possibilitat de fer-ho gratuïtament a partir de consola.

El primer a fer és buscar el paquet Java JDK al repositori de paquets del servidor i instal·lar-lo. Un cop obert el programa PuTTY, s"ha de connectar i entrar com a usuari root, s"ha de buscar i instal·lar el paquet Java:

```
$ apt-cache search java6
$ apt-get install default-jdk
```
root@h1900389:~# apt-cache search java6 default-jdk - Standard Java or Java compatible Development Kit default-jre - Standard Java or Java compatible Runtime default-jre-headless - Standard Java or Java compatible Runtime (headless) openjdk-6-jdk - OpenJDK Development Kit (JDK)<br>openjdk-6-jre - OpenJDK Java runtime, using Hotspot JIT openidk-6-ire-headless - OpenJDK Java runtime, using Hotspot JIT (headless

Fig. 7.2. Instal·lació Java per Consola.

Un cop instal·lat el paquet Java, s"ha de crear la variable d"entorn per indicar on està instal·lat el JDK i incloure a la variable PATH el directori *<java\_home>/bin* i poder accedir a ells des de qualsevol punt sense necessitat de teclejar tota la ruta d"accés. S"ha de buscar a quina carpeta s"ha instal·lat el paquet JDK i seguidament entrar al arxiu */etc/profile*, modificar-lo i actualitzar les variables d"entorn:

\$ find / -name java

\$ vi /etc/profile JAVA\_HOME=/usr/lib/jvm/default-java PATH=\$PATH:\$JAVA\_HOME/bin export PATH JAVA\_HOME

```
$ source /etc/profile
```
Per comprovar que s'ha instal·lat correctament, hi ha l'opció de veure la versió del java:

```
$ javac –version
```
root@h1900389:~# javac -version javac 1.6.0 20

Fig. 7.3. Versió Java del servidor.

### **7.1.3 MySQL**

El sistema MySQL ja va pre-instal·lat en el servidor i, per tant, no fa falta fer res més.

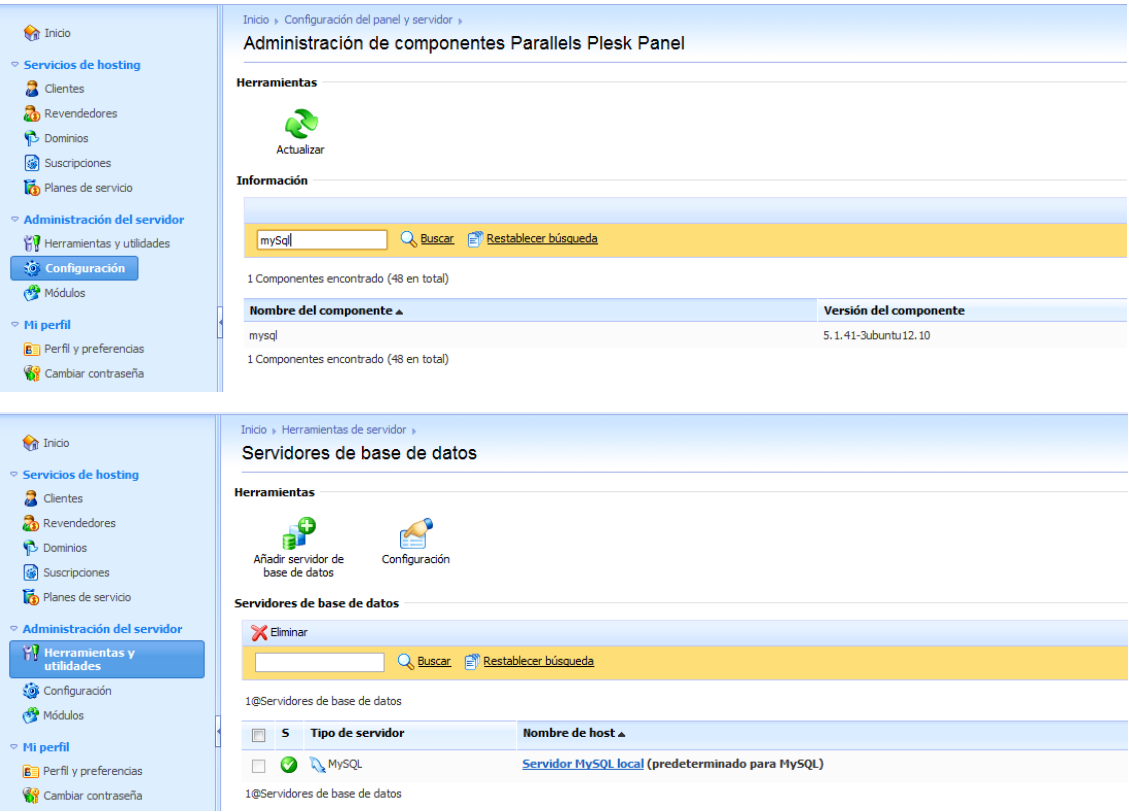

Fig. 7.4. Pantalles MySQL del servidor.

### **7.1.4 Tomcat**

El procediment inicial del Tomcat és el mateix que per al Java. S"han de buscar els paquets Tomcat i instalar-los.

```
$ apt-cache search tomcat6
$ apt-get install tomcat6 tomcat6-admin tomcat6-user 
omcat6-common tomcat6-docs
```

```
root@h1900389:~# apt-cache search tomcat6
libtomcat6-java - Servlet and JSP engine -- core libraries
tomcat6 - Servlet and JSP engine
tomcat6-admin - Servlet and JSP engine -- admin web applications
tomcat6-common - Servlet and JSP engine -- common files
tomcat6-docs - Servlet and JSP engine -- documentation
tomcat6-examples - Servlet and JSP engine -- example web applications
tomcat6-user - Servlet and JSP engine -- tools to create user instance
```
Fig. 7.5. Instal·lació del Tomcat per Consola.

Un cop instal·lat, s"ha de mirar quina carpeta s"ha instal·lat i crear la variable d"entorn CATALINA\_HOME en el mateix arxiu que s"ha creat la variable del Java. Un cop fet s"ha d"actualitzar l"arxiu.

```
$ vi /etc/profile
     CATALINA_HOME=/usr/share/tomcat6
     export CATALINA_HOME
$ source /etc/profile
```
Per inicialitzar el Tomcat hi ha el comandament startup.sh i per parar el servei el comandament shutdown.sh. Aquests dos comandaments estan dins de la carpeta de binaris del Tomcat:

- \$ /usr/share/tomcat6/bin/startup.sh
- \$ /usr/share/tomcat6/bin/shutdown.sh

Abans d"arrencar el Tomcat, s"ha de crear la carpeta "logs" dins la carpeta de Tomcat i també s"ha de crear un accés directe anomenat "conf" dins la carpeta Tomcat que apunti a la carpeta "/etc/tomcat6/". Per crear el link ho farem per FTP ja que és més ràpid i senzill.

\$ mkdir /usr/share/tomcat6/logs/

| /usr/share/tomcat6 |     |   |  |                    |                  |       |
|--------------------|-----|---|--|--------------------|------------------|-------|
| Name               | Ext | ۰ |  | Size Changed       | <b>Rights</b>    | Owner |
| t.<br>:            |     |   |  | 25/05/2011 2:42:13 | <b>DWXF-XF-X</b> | root  |
| bin                |     |   |  | 25/05/2011 2:42:13 | rwxr-xr-x        | root  |
| conf               |     |   |  | 25/05/2011 3:00:57 | <b>IWXIWXIWX</b> | root  |
| lib                |     |   |  | 25/05/2011 2:42:13 | rwxr-xr-x        | root  |
| logs               |     |   |  | 05/06/2011 0:49:18 | <b>NWXF-XF-X</b> | root  |
| skel               |     |   |  | 25/05/2011 2:42:14 | <b>TWXF-XF-X</b> | root  |
| webapps            |     |   |  | 25/05/2011 19:39   | <b>IWXF-XF-X</b> | root  |
| work               |     |   |  | 25/05/2011 3:01:38 | rwxr-xr-x        | root  |
|                    |     |   |  |                    |                  |       |

Fig. 7.6. WinSCP – Carpeta Tomcat del servidor.

Per últim, també s"ha de modificar l"arxiu dels usuaris que tenen autoritzacions en el Tomcat, per poder entrar dins del manager webapp del Tomcat. Per fer-ho, s"ha de modificar l"arxiu "tomcat-users.xml" de la carpeta de configuració del Tomcat ("/etc/tomcat6" o "usr/share/tomcat6/conf" ). S"ha de descarregar l"arxiu arxiu per FTP i modifiquem el següent:

```
<role rolename="manager"/>
<role rolename="admin"/>
<user username="root" password="9PxueGsd" roles="admin,manager"/>
```
Per comprovar que s"ha instal·lat i configurat correctament, s"ha d"arrencar el Tomcat i comprovar que hi han totes les variables d"entorn configurades correctament i no dona cap error:

```
root@h1900389:~# /usr/share/tomcat6/bin/shutdown.sh
Using CATALINA_BASE: /usr/share/tomcat6
Using CATALINA HOME: /usr/share/tomcat6
Using CATALINA TMPDIR: /usr/share/tomcat6/temp
Using JRE_HOME: /usr/lib/jvm/default-java<br>Using CLASSPATH: /usr/share/tomcat6/bin/bootstrap.jar
Using CLASSPATH:
root@h1900389:~# /usr/share/tomcat6/bin/startup.sh
Using CATALINA BASE: /usr/share/tomcat6
Using CATALINA HOME: /usr/share/tomcat6
Using CATALINA TMPDIR: /usr/share/tomcat6/temp
Using JRE HOME:
                       /usr/lib/jvm/default-java
Using CLASSPATH:
                       /usr/share/tomcat6/bin/bootstrap.jar
```
Fig. 7.7. Variables d"entorn Tomcat per Consola.

#### **7.1.5 Cyclos**

Per instal·lar el Cyclos en el servidor, el que s"ha de fer és crear una rèplica de la versió local fent alguna modificació.

S"ha de crear la base de dades "cyclos" i l"usuari "cyclos (cyclos1234)" amb tots els privilegis sobre la taula creada. Per fer-ho s"utilitza el panell plesk i el phpmyadmin.

| S/ Usuaris amb accés a "cyclos" |                 |                                                 |                   |              |   |  |
|---------------------------------|-----------------|-------------------------------------------------|-------------------|--------------|---|--|
| <b>Usuari</b>                   | <b>Servidor</b> | <b>Tipus</b>                                    | <b>Permisos</b>   | Atorga Acció |   |  |
| admin                           | localhost       | global                                          | ALL PRIVILEGES Si |              | v |  |
|                                 | $\%$            | global                                          | ALL PRIVILEGES Si |              | V |  |
| cyclos                          |                 | específic de la base de dades ALL PRIVILEGES No |                   |              | ⋗ |  |
| debian-sys-maint localhost      |                 | global                                          | ALL PRIVILEGES Si |              | ⋗ |  |

Fig. 7.8. Permisos d"usuari a la Base de Dades.

Una altra modificació que s"ha de fer és modificar la variable "*cyclos.host.url*" de l"arxiu cyclos.properties, ja que la intensió és que els usuaris del Banc del Temps, quan vulguin accedir al banc del temps, s"escriguin la url "*domini.com/bdt*" i no "*domini.com/cyclos*". Per fer aquesta modificació al Banc del Temps s"ha utilitzat el NetBeans.

> #Host url cyclos.host.url=http://localhost:8080/bdt

A l"haver canviat la url, la carpeta on s"ha d"allotjar l"aplicació del Banc del Temps es dirà "bdt". S"ha de pujar i canviar el nom la carpeta del projecte dins del webapps del Tomcat ("*usr/hare/tomcat6/webapps*"). Per acabar s"ha d"iniciar de nou el servei Tomcat amb *shutdown.sh* i *startup.sh*, entrar dins del manager web-apps i comprovar que el software s'ha iniciat correctament i que es pot entrar dins del menú d'un dels usuaris ficticis creats anteriorment.

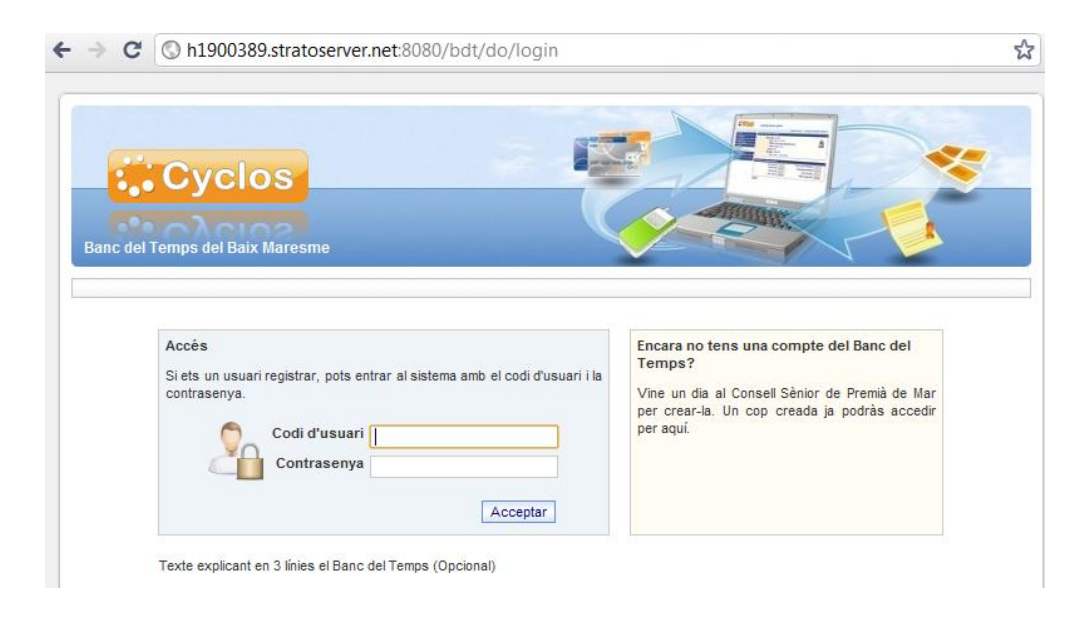

Fig. 7.9. Pantalla inicial del Banc del Temps del servidor.

### **7.2 Host, domini i email**

Un cop instal·lat i configurat el Banc del Temps al servidor, s"ha de traspassar tots els antics dominis, correus electrònics i pàgines web del antic servidor de l"associació al nou servidor d"STRATO.

Per poder configurar i administrar tots les pàgines web fàcilment, s"ha creat amb l"ajuda del servidor Plesk, un compte de subscriptor. Aquest tipus de compte permet administrar independentment una sèrie de dominis i hostings. Aquest compte s"ha anomenat "*eurosenior.es"*.

| $\Box$ Suscripción $\triangle$     | <b>Suscriptor</b> | Fecha de alta |                  |
|------------------------------------|-------------------|---------------|------------------|
| eurosenior.es (Default Domain) (?) |                   | Jun 1, 2011   | Panel de control |

Fig. 7.10. Plesk – Pantalla dels subscriptors.

Per fer el traspàs, s"ha de repetir un procés per cadascuna de les pàgines webs del conjunt:

- **Copiar pàgina web:** El primer a fer és descarregar la carpeta del servidor antic i guardar-la a una carpeta. A l"hora de pujar una pàgina web al nou servidor (utilitzant WinSCP), s"ha de pujar a la carpeta *"httpdocs/nomDelWeb\_domini"*.
- **Base de dades:** Si la pàgina web en qüestió té una base de dades, s"ha d"exportar per mitjà del PhpMyAdmin del servidor antic e importar al servidor nou. També s'han creat els usuaris que tenien accés.
- **Configurar hosting:** Amb l"ajuda del panell propi del subscriptor, configurar el domini, les comptes de correu electrònic i les comptes FTP.
- **Domini:** Amb l"ajuda del panell d"administració del compte amb STRATO reclama el domini per al nou servidor. Com aquest traspàs és intern entre comptes STRATO, només fa falta un codi de verificació de propietat d"usuari. Aquest tipus de traspàs poden tardar fins a 7 dies en ser efectius, i per tant, s"ha de configurar el domini en el panell d"administració del antic servidor per que els DNS apuntin a la IP del nou servidor.

| <b>P</b> Añadir dominio nuevo P Añadir subdominio nuevo K Eliminar |                                                          |      |          |  |  |  |
|--------------------------------------------------------------------|----------------------------------------------------------|------|----------|--|--|--|
| Dominio $\triangle$                                                | <b>Hosting</b>                                           |      |          |  |  |  |
| eurosenior.es                                                      | Sitio web en httpdocs/eurosenior_es                      | a e  | HES M    |  |  |  |
| eurosenior.net                                                     | <b>Constitution</b> Sitio web en httpdocs/eurosenior net | id C | ni 5 S V |  |  |  |

Fig. 7.11. Plesk – Dominis d'un subscriptor

# **8. Ampliació**

A part del Banc del temps, l"altre producte que es documenta en aquest projecte és la creació d"una pàgina web en relació al Banc del Temps. El procés de desenvolupament d"aquesta pàgina web és el mateix que el Banc del temps, encara que al ser un projecte molt més senzill, el temps a invertir és menor.

# **8.1 Anàlisi de requeriments**

Els objectius de la pàgina web són:

- Crear una pàgina web en sintonia amb el Banc del Temps, on s"expliqui el projecte i el funcionament d"aquest.
- Donar a conèixer el Consell Sènior de Premià i la marca Eurosènior.
- Donar la possibilitat en un futur de poder ampliar la pàgina web amb noves idees com un fòrum, notícies i més apartats informatius.

# **8.2 Possibilitats de desenvolupament**

### **8.2.1 Anàlisi d'alternatives**

Per a poder crear la pàgina web hi ha vàries alternatives. El tret comú que han de complir totes elles són que es pugui utilitzar en el servidor contractat, ja sigui perquè utilitza les tecnologies instal·lades pel Banc del temps, o per que es poden instal·lar.

### **Drupal**

Igual que amb l"anàlisi d"alternatives, una de les opcions per desenvolupar la pàgina web és el Drupal. La flexibilitat d"aquest gestor de contingut fa que pugui servir per a projectes web de diferents característiques. Les tecnologies que utilitzen són PHP i MySQL. El servidor actualment té aquests dos serveis instal·lats i actius.

### **Flash**

Una alternativa per crear la pàgina web és amb tecnologia FLASH. Els treballs realitzats amb aquesta tecnologia tenen un aspecte final molt elegant, fent que les pàgines siguin molt més atractives i d"impacte per la persona que les consulta. Aquesta tecnologia no fa falta cap servei en el servidor a part del servei Apache, ja que qualsevol arxiu flash a executar es descarrega a l"ordinador del usuari que està consultant la web. Un factor que s"ha valorat en el moment de fer l"anàlisi és que l"autor del projecte porta treballant en el sector de la creació de pàgines web en Flash més de 3 anys.

#### **Joomla!**

El gestor Joomla! és un software també comentat durant l"anàlisi del Banc del Temps. Aquest software utilitza les tecnologies PHP y MySQL, que actualment ja estan funcionant en el servidor. Durant l"anàlisi d"alternatives s"ha trobat complements per al projecte Cyclos. Aquests complements són per visualitzar a una pàgina web Joomla els productes, categories i usuaris d"un software Cyclos.

Les tres alternatives presentades tenien una comunitat d'usuaris molt grans. Drupal i Joomla tant per complement, cosa que Flash està més encarat a la ajuda de creació de codis, però no hi ha molts complements per utilitzar. També comentar que per al disseny de la pàgina web, existeix un creador de plantilles en HTML anomenat Artisteer, que pot exportar la plantilla per a Joomla o Drupal. En el cas del Flash, el disseny hauria de ser creat totalment per l"autor sense ajuda de ningun creador de plantilles Flash.

#### **8.2.2 Decisió d'actuació**

Després d"haver analitzat totes les alternatives possibles, l"alternativa elegida per crear la pàgina web ha estat el gestor de continguts Joomla!. Les raons són:

- **Complements Cyclos:** poder mostrar les tasques i els usuaris sense haver d"entrar al Banc del Temps, és una característica molt interessant per tal de poder fer arribar al major número de gent la participació del projecte d"una manera ràpida.
- **Gestor de contingut:** En principi la pàgina web és molt estàtica, però si en un futur es vol ampliar incorporant nous apartats dinàmics com es comenta en l"anàlisi de requeriments, és molt important que la decisió d"actuació sigui amb una eina dinàmica.
- **Disseny:** poder crear el disseny de la pàgina web a partir d"una plantilla facilita molt la feina a l"hora de trobar un disseny amb un projecte on el client (Associació Consell Sènior) que no té molt definida la imatge que es vol donar.

- **Instal·lació en el servidor:** La instal·lació en el servidor d"un projecte Joomla és molt senzilla.

Per totes les raons comentades, la millor solució i, per tant, l"opció escollida ha estat la d"utilitzar el gestor de contingut Joomla per a la creació de la pàgina web.

# **8.3 Implementació**

### **8.3.1 Instal·lació i configuració local**

Per la creació de pàgines web amb Joomla s"ha d"instal·lar i configurar un servidor local de PHP. Un cop aquesta tecnologia estigui instal·lada, es podrà configurar el Joomla i començar a implementar la pàgina web.

Avui en dia hi ha molts programes locals de PHP. En el cas del Banc del Temps, s"ha utilitat el programa WAMP ja que és un dels mes popular entre els usuaris de windows i ja es coneix el funcionament. Com el programa WAMP porta de sèrie el servidor MySQL, el primer que hem de fer és fer una còpia de la taula del Banc del Temps (en el meu cas, la taula cyclos) ja que a l"instal·lar el programa crea una altre instància de localhost:3306 (Port del MySQL).

El primer a fer és exportar la base de dades del Cyclos a un arxiu SQL. Seguidament s"ha de descarregar l"última versió oficial de la web del projecte, instal·lar i carrega la pantalla del phpMyAdmin. Un cop dins, s"ha de crear una nova base de dades anomenada igual que l"antiga (local), executar l"script d"inserció de taules i crear l"usuari de la base de dades (en el cas del Banc del Temps: cyclos amb contrasenya cyclos1234).

![](_page_64_Picture_8.jpeg)

![](_page_64_Picture_9.jpeg)

Fig. 8.1. Logotips programes pàgina web.

Un cop instal·lat el servidor local PHP i reconfigurat el servidor MySQL, s"ha de descarregar l"última versió estable de Joomla (Actualment la 1.5.23). Un cop descarregada s"ha de descomprimir dins de la carpeta del projecte. En el cas del Banc del Temps s"ha creat una carpeta anomenada "*bdt/*" dins la carpeta *<wamp\_home>/htdocs*. Abans

d"arrancar l"instal·lació del Joomla, s"ha de crear una base de dades amb phpMyAdmin anomenada *bdt* i amb un usuari anomenat *bdt* i contrasenya *Bdt10*. Aquesta base de dades és la que utilitza el Joomla!.

L"instal·lació del Joomla! s"arranca accedint a "*http://localhost/bdt/installation/ index.php*". Durant l'instal·lació s'indicala base de dades a utilitzar i l'usuari. Un cop s'ha instal·lat, s"ha d"eliminar la carpeta */installation* del projecte. Per entrar l"administrador del porta ha d"escriure "*localhost/bdt/adminstrator*".

![](_page_65_Picture_101.jpeg)

Fig. 8.2. Pantalla inicial administrador Joomla.

#### **8.3.2 Desenvolupament**

Per indicar el nom de la pàgina web s"ha accedit a l"apartat de configuració global s"ha introduït el nom de la pàgina web(Bdt Baix Maresme). També s"ha configurat l"apartat Home (predeterminat) per que no mostri el nom de l"apartat al carregar l"article. Aquest apartat s"utilitzarà però no es vol mostrar cap informació pròpia de l"apartat, sinó només carregar mòduls extres.

Un cop arribat en aquest punt el desenvolupament de la pàgina web està dividit en dos apartats. El primer apartat (estructura) consisteix en crear la pàgina amb els apartats que siguin necessaris i prepara l"aplicació per a poder introduir tota la informació. El segon apartat (disseny) tracta de crear un disseny a partir d"una plantilla HTML i adaptar la pàgina amb la nova plantilla.

### **Estructura**

La estructura de la pàgina web és la següent:

![](_page_66_Figure_3.jpeg)

Fig. 8.3. Estructura pàgina web.

Per poder configurar els menús correctament, el menú predefinit que porta el gestor és utilitzat únicament per a la portada. Per a tots els apartats a crear, s'utilitza un nou menú anomenat *"Menu principal"*. A l"haver apartats diferents, la creació de cadascun d"ells és diferent. A continuació hi ha una explicació dels tipus de continguts que hi ha i la manera com s"han creat:

#### *Apartats informatius*

L informació amb Joomla! s'organitza per articles. Aquests articles formen part d'una categoria. Per gestionar les categories hi ha la secció, que és un conjunt de categories. Sempre que es vulgui crear un article s"ha d"indicar la categoria (i per tant, la secció) a la qual pertany.

Per crear els apartats informatius, primer s"ha creat una nova secció anomenada "Apartados". Les categories d"aquesta secció són:

- **Banc del Temps:** Conjunt d"articles que parlen del Bancs del Temps o els bancs del temps en general.
- **Consell Sènior:** Conjunt d"articles que parlen del Consell Sènior i els seus projectes.

Un cop creats tots els apartats informatius s"han d"introduir al *"Menu principal"*. El tipus de menú utilitzat és "*Enllaç intern/Article/Presentació d'article"*. En el cas dels botons del menú que no contenen cap apartat (Banc del temps – Consell sènior), són de tipus *"Enllaç intern/Article/Presentació de categoria"*. La categoria a mostrar és la del seu apartat. D"aquesta manera, si un usuari clica sobre el nom d"una categoria amb sub-apartats, la pàgina web mostra la informació de tots els apartats de la categoria elegida.

#### *Enllaç al Banc del Temps*

Per l"apartat que s"ha de veure l"aplicació del Banc del Temps, s"ha d"utilitzar un element de menú de tipus "Enllaç intern/Wrapper/Wrapper". La URL on ha d"anar a parar l"enllaç és la carpeta on hi ha el Banc del Temps instal·lat al ordinador. En el cas del Banc del Temps és "*localhost:8080/cyclos*".

#### *Portada i cercador d'usuaris/tasques*

Per aquests tres apartats s"ha utilitzat un complement per Joomla desenvolupat per la comunitat del software Cyclos, que permet visualitzar les tasques i usuaris d"un sistema Cyclos. Aquest cercador es pot filtrar per categories o a partir d"un text.Per instal·lar el complement s"ha de configurar en l"apartat de complements del Joomla! Un cop pujats els dos complements s"han de configurar.

Primerament s"ha accedit al Banc del Temps amb el compte d"administració del sistema, s"ha creat un nou servei web extern per permetre l"accés de les dades del Cyclos des de la pàgina web. Aquest servei s"ha d"indicar la procedència de la connexió (localhost), un usuari (userWeb) i una contrasenya (1234).

Des del menú de configuració de mòduls del Joomla!, s"ha entrat a les propietats del complement "Cyclos Categories" i s"han indicat les dades introduïdes al Cyclos a les característiques. S"ha indicat el que es mostri en tots els apartats del menú menys a l"apartat d"accés al Banc del Temps. Aquest complement mostra les categories del sistema Cyclos, el número d"oferiments actuals de cada tipus de tasca i permet mostrar-los a l"altre complement (Cyclos Ads). També s"ha modificat el nom del complement per *"Grups de Tasques"*.

Per configurar el complement "Cyclos Search", també s"ha fet pel mateix apartat del gestor Joomla!. S"han introduït les característiques del Banc del temps en els camps de característiques referents a la direcció URL del servei. L"usuari i contrasenya a l"apartat Advestiment dels paràmetres del complement. Les característiques de WebShop no són necessàries. Aquest mòdul s"ha de mostrar només a la pantalla inicial (home). Aquest complement només funciona penjat d"Internet, i per tant, no es pot habilitar fins al moment de migrar la pàgina web. El mateix complement també necessita un complement anomenat PHP-SOAP. El mateix WAMP el porta instal·lat i només s"ha d"activar amb l"ajuda de la icona d"accés directe .

Per poder veure la llista d"usuaris o la llista de tasques totals del Banc del Temps, s"han configurat els ítem de menú de tipus "enllaços externs". Aquest enllaç ha d"apuntar l"index de la pàgina en el servidor local [\(http://localhost/bdt/index.php\)](http://localhost/bdt/index.php), però de la següent manera:

- **Oferiments:** index.php?shse=y&sety=a&shty=a
- Membres: index.php?shse=y&sety=m&shty=m

Per al botó de portada, s"ha creat un ítem de menú de tipus *"Enllaç intern/Article/ Portada"*.

#### **Disseny**

Per fer el disseny de la pàgina web, s"ha utilitzat el gestor de plantilles Artisteer. Aquest gestor permet dissenyar independentment totes les parts d"un disseny web (fons, botons, tipografia, etc). El disseny de la pàgina web vist amb Artisteer és el següent:

![](_page_69_Picture_1.jpeg)

Fig. 8.4. Disseny final amb Artisteer.

Un cop decidit el disseny s"ha d"exportar en format Joomla i s"ha copiat a la carpeta dins la carpeta "<joomla\_base>/templates". A través del menú general del Gestor, s"ha d"anar l"apartat "Extensions/Gestor de Plantilles". En aquest apartat s"ha d"indicar que es vol utilitzar la plantilla creada amb l"Artisteer.

En aquest punt s"ha de col·locar els menú creats en la posició adequada, ja que amb la nova plantilla les posicions anteriors de vista no són correctes. Les noves posicions són:

![](_page_69_Picture_144.jpeg)

![](_page_70_Picture_129.jpeg)

Taula 8.1. Posició del mòduls Joomla!

## **8.4 Implantació**

Per implantar la pàgina desenvolupada amb Joomla! al servidor contractat, primerament s"ha instal·lat el complement PHP-SOAP que durant el procés local s"ha instal·lat. Per instal·lar aquest complement s"ha d"accedir per consola al servidor i com s"ha fet anteriorment per la instal·lació del Tomcat i el Java, buscar i instal·lar el complement:

```
$ apt-cache search php-soap
$ apt-get install php-soap
          root@h1900389:~# apt-cache search php-soap
          php-soap - a SOAP Client/Server class for PHP
          root@h1900389:~# apt-get install php-soap
```
Fig. 8.5. Instal·lació del component PHP-SOAP per Consola.

Un cop instal·lat el complement, s"ha de reinicialitzar el servidor. Un cop reinicialitzat s"ha d"instal·lar un altre cop (aquest cop al servidor) un gestor Joomla!. Durant la creació, també s"ha creat la base de dades amb el mateix nom i usuari que al servidor local. Aquest gestor Joomla! s"ha creat a la carpeta "*httpdocs/bdtpremia\_net*". Un cop s"ha acabat d"instal·lar el nou gestor, s"ha copiat tot el projecte menys l"arxiu de configuració d"instal·lació (/*configuration.php*) a la carpeta del projecte del servidor remot. Un cop fet això ja està exportada tota la part web de la pàgina al servidor.

Per exportar la base de dades al servidor, s"ha d"obrir el MySqlAdmin local, clicar la base de dades i anar a la pestanya exportar. Un cop exportat l"arxiu, s"ha d"accedir al administrador MySql del servidor STRATO i importar l"arxiu sql a la base de dades de la pàgina web.

Per poder accedir a la pàgina web, s"ha de contractar un nou domini. El domini decidit és "*www.bdtpremia.net"*. Per contractar el domini s"ha utilitzat el panell d"administració d"usuari del nou servidor. Un cop contractat s"ha configurat a dins del subscriptor Eurosenior de la mateixa manera que tots els dominis de l"associació. El domini apunta a la carpeta *"httpdocs/bdtpremia\_net"*.

Un cop configurat la pàgina web correctament, s"han canviat varis links de la pàgina que actualment apunten a una direcció no vàlida (localhost). Aquests són:

![](_page_71_Picture_62.jpeg)

Taula 8.2. Links de la pàgina web(servidor final/servidor final)
## **9. Conclusions**

El projecte va començar a dia 12 de Gener i s"ha donat per acabat el 20 de Juny. Durant tot el procés s"han mantingut reunions de seguiment amb el ponent i l"associació. Inicialment es va dedicar molt de temps a reunions tant amb l"associació com amb el ponent per aconseguir definir els requeriments. Durant l"anàlisi d"alternatives per el Banc del Temps, es va posar una data màxima per buscar i analitzar alternatives. Un cop passada aquesta data, es va decidir l"alternativa (tant l"associació, el ponent com l"autor vam coincidir que era la millor). La instal·lació del Cyclos en local no va ser senzilla ja que es van haver de modificar paràmetres del Cyclos que en principi no feien falta.

El temps d"implementació del Banc del Temps va ser més llarg de l"esperat ja que es va decidir començar la fase de contractació i instal·lació del nou servidor una mica abans del planificat per poder disposar de més temps per si sorgia algun problema. La creació de la pàgina web va durar el planificat (incloent la introducció d"un complement que inicialment no s"havia previst), però la data d"inici va ser més tard del previst per problemes sorgits durant la implantació del Banc del Temps al servidor remot.

Durant el desenvolupament del projecte, com ja s"ha comentat, la planificació s"ha modificat varis cops per endarreriments del autor o l"associació Consell Sènior. A part dels canvis de planificació, inicialment es va voler automatitzar tot el procés implementant un nou cas d"ús anomenat "Emetre factura a grup", però va resultar que el nucli operacional del Cyclos està molt blindat, fet que va obligar a pensar una alternativa (finalment l"usuari ha d"informar a l"administració i aquesta emet una factura a l"usuari emissor del treball).

Es valora molt positivament el treball efectuat, ja que s"ha pogut desenvolupar el Banc del Temps i la seva pàgina. Tots els objectius del projecte s"han assolit i s"han aconseguit opcions que en un primer moment no es van tenir en compte (visor de tasques i usuaris des de la pàgina web).

# **10. Referències**

Durant tot el projecte s"ha utilitzat Internet per ajudar i resoldre dubtes. Sempre que s"ha trobat alguna referència s"ha fet ús dels buscadors Google i Yahoo. A continuació hi ha les referències separades per parts:

### **Banc del Temps i Consell Sènior**

[http://es.wikipedia.org/wiki/Banco\\_de\\_tiempo](http://es.wikipedia.org/wiki/Banco_de_tiempo) Pàgina web amb informació sobre els banc del temps en general.

<http://www.bdtlogrono.org/> Pàgina web i banc del temps de Logroño.

<http://www.bancodeltiempo.sanjavier.es/> Pàgina web i banc del temps de San Javier.

[http://www.bancodeltiempozaragoza.org](http://www.bancodeltiempozaragoza.org/) Pàgina web i banc del temps de Zaragoza.

http://www.bancosdetiempo.org/ Portal web informativa dels bancs del temps.

http://eurosenior.net/ Pàgina web de la marca Eurosenior (Consell Sènior).

### **Possibilitats de desenvolupament**

http://www.ecolocal.es/ Pàgina web del banc del temps de Sevilla.

http://www.cyclos.org/ Pàgina web del projecte Cyclos.

http://drupal.org/ Pàgina web del projecte Drupal.

http://drupal.org.es/ Pàgina web del projecte Drupal dins la comunitat espanyola.

http://groups.drupal.org/node/78553 Pàgina web del complement de Drupal per crear un banc del temps.

### **Cyclos i desenvolupament**

<http://project.cyclos.org/> Pàgina web del projecte Cyclos.

<http://project.cyclos.org/wiki/> Wiki (manual, ajudes, comunitat) del projecte Cyclos. <http://tomcat.apache.org/> Pàgina web del software Tomcat.

<http://www.oracle.com/technetwork/java/index.html> Pàgina web del software Java JDK.

<http://www.mysql.com/> Pàgina web de la comunitat MySQL.

[http://es.wikipedia.org/wiki/JavaServer\\_Pages](http://es.wikipedia.org/wiki/JavaServer_Pages) Manual del Java referent a JSP.

[www.desarrolloweb.com/](http://www.desarrolloweb.com/) Pàgina web amb consultes de tot tipus sobre instal·lacions de programes com el Tomcat.

<http://www.jsptut.com/> Pàgina web amb manuals d"ajuda de Java-JSP.

#### **Implantació**

<http://mundogeek.net/archivos/2006/04/03/apache-y-tomcat-en-linux/> Manual d"instal·lació d"un servei Tomcat a un servidor Linux.

<http://blogs.ua.es/jgaliana/2008/06/12/instalar-java-y-tomcat-en-centos-plesk/> Manual d"instal·lació d"un servei Tomcat a un servidor Linux.

[http://ubuntulife.wordpress.com/2008/05/06/instalar-javaeclipsetomcat-en-ubuntu-](http://ubuntulife.wordpress.com/2008/05/06/instalar-javaeclipsetomcat-en-ubuntu-804/)[804/](http://ubuntulife.wordpress.com/2008/05/06/instalar-javaeclipsetomcat-en-ubuntu-804/)

Manual d"instal·lació d"un servei Tomcat a un servidor Linux.

[http://javaweb.osmosislatina.com/tomcat\\_linux.htm](http://javaweb.osmosislatina.com/tomcat_linux.htm) Manual d"instal·lació d"un servei Tomcat a un servidor Linux.

[http://www.puschitz.com/InstallingTomcat.html#SettingUpAWebApplicationForFi](http://www.puschitz.com/InstallingTomcat.html#SettingUpAWebApplicationForFirstTomcatJVMInstance) [rstTomcatJVMInstance](http://www.puschitz.com/InstallingTomcat.html#SettingUpAWebApplicationForFirstTomcatJVMInstance) Manual d"instal·lació d"un servei Tomcat a un servidor Linux.

#### **Ampliació (pàgina web)**

http://www.joomlaspanish.org/ Pàgina web del software Joomla.

http://project.cyclos.org/joomla/ Pàgina web del complement Joomla per Cyclos

http://www.php-hispano.net/foros/PHP/34801-instalar-librerias-soap Manual web per instal·lar les llibreries SOAP a un servidor Linux

http://www.artisteer.com/ Pàgina web del software Artisteer